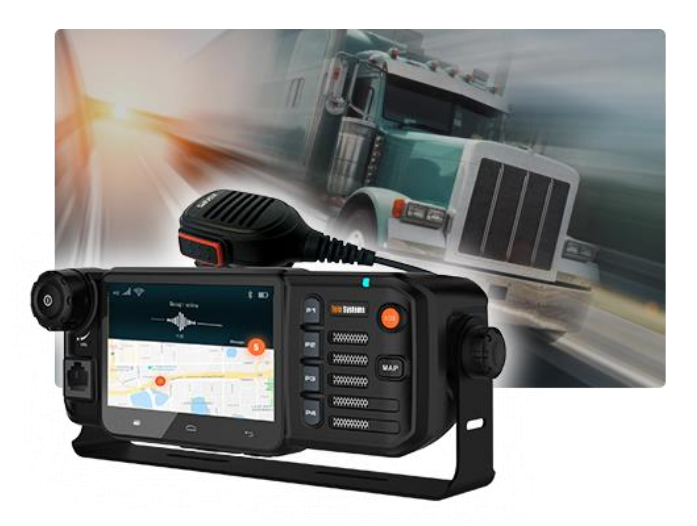

# **Manual de Usuario M5**

**TE580**www.telosystems.com

#### **Acerca de Este Manual Tabla de Contenidos**

Gracias por elegir este dispositivo de Telo Systems. Para mantener su dispositivo en sus mejores condiciones, por favor lea este manual y consérvelo para futuras consultas.

#### **Derecho de autor © TELO SYSTEMS LIMITED Todos los derechos reservados.**

Ninguna parte de esta publicación puede ser citada, reproducida, traducida o utilizada de ninguna forma ni por ningún medio, electrónico o mecánico, incluidas fotocopias y microfilm, sin el permiso previo por escrito de TELO SYSTEMS LIMITED.

#### **Nota**

TELO SYSTEMS LIMITED reserva el derecho a realizar modificaciones en los errores causados por impresión o las especificaciones de actualización en este manual sin previo aviso. Este manual ha sido diseñado con el máximo cuidado para garantizar la precisión de su contenido. Sin embargo, todas las declaraciones, informaciones y recomendaciones contenidas en el mismo no constituyen una garantía de ningún tipo, ya sea expresa o implícita. Por favor consulte el capítulo Por Su Seguridad para garantizar el uso adecuado y seguro de su teléfono.

Ofrecemos autoservicio para nuestros usuarios de dispositivo terminal inteligente. Por favor visite el sitio web oficial de TELO SYSTEMS (en www.Telo Systems.com) para más información sobre autoservicio y modelos de productos compatibles. La información en el sitio web tiene prioridad.

#### **Descargo de responsabilidad**

TELO SYSTEMS LIMITED renuncia expresamente cualquier responsabilidad por fallos y daños causados por modificaciones no autorizadas del software.

En este manual las imágenes y capturas de pantalla utilizadas pueden ser diferentes del producto real, de igual forma el contenido puede no coincidir con el producto o software real.

#### **Marcas registradas**

TELO SYSTEMS y los logotipos de TELO SYSTEMS son marcas registradas de TELO SYSTEMS LIMITED.

Bluetooth SIG, Inc. tiene la propiedad de la marca registrada y los logotipos de Bluetooth®, cualquier uso de tales marcas por parte de TELO SYSTEMS LIMITED se realiza bajo licencia.

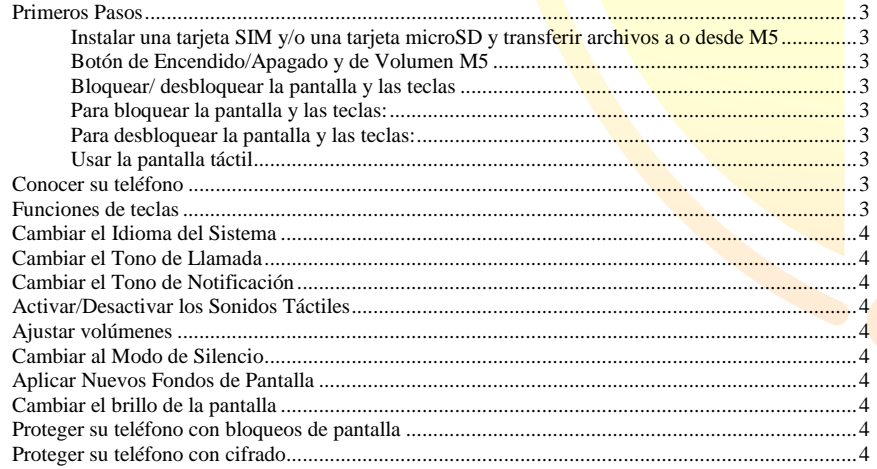

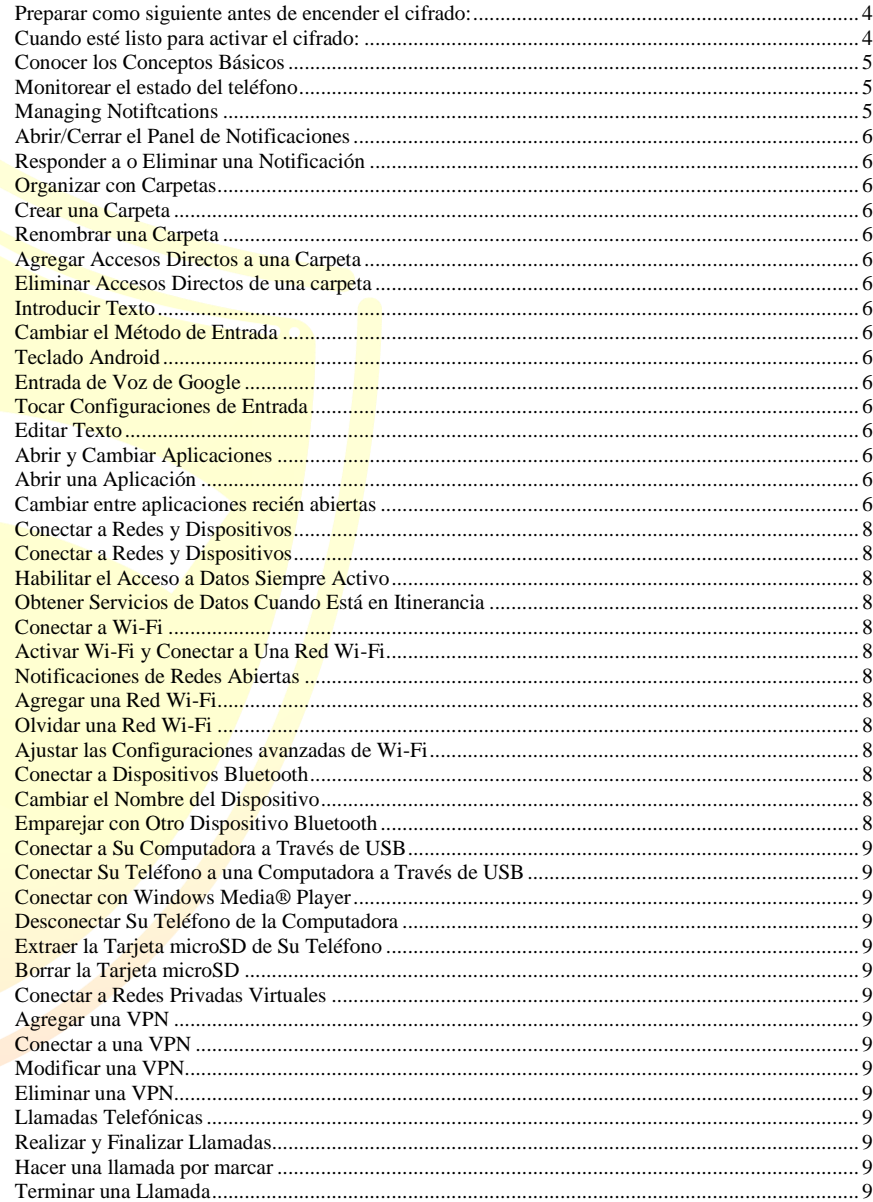

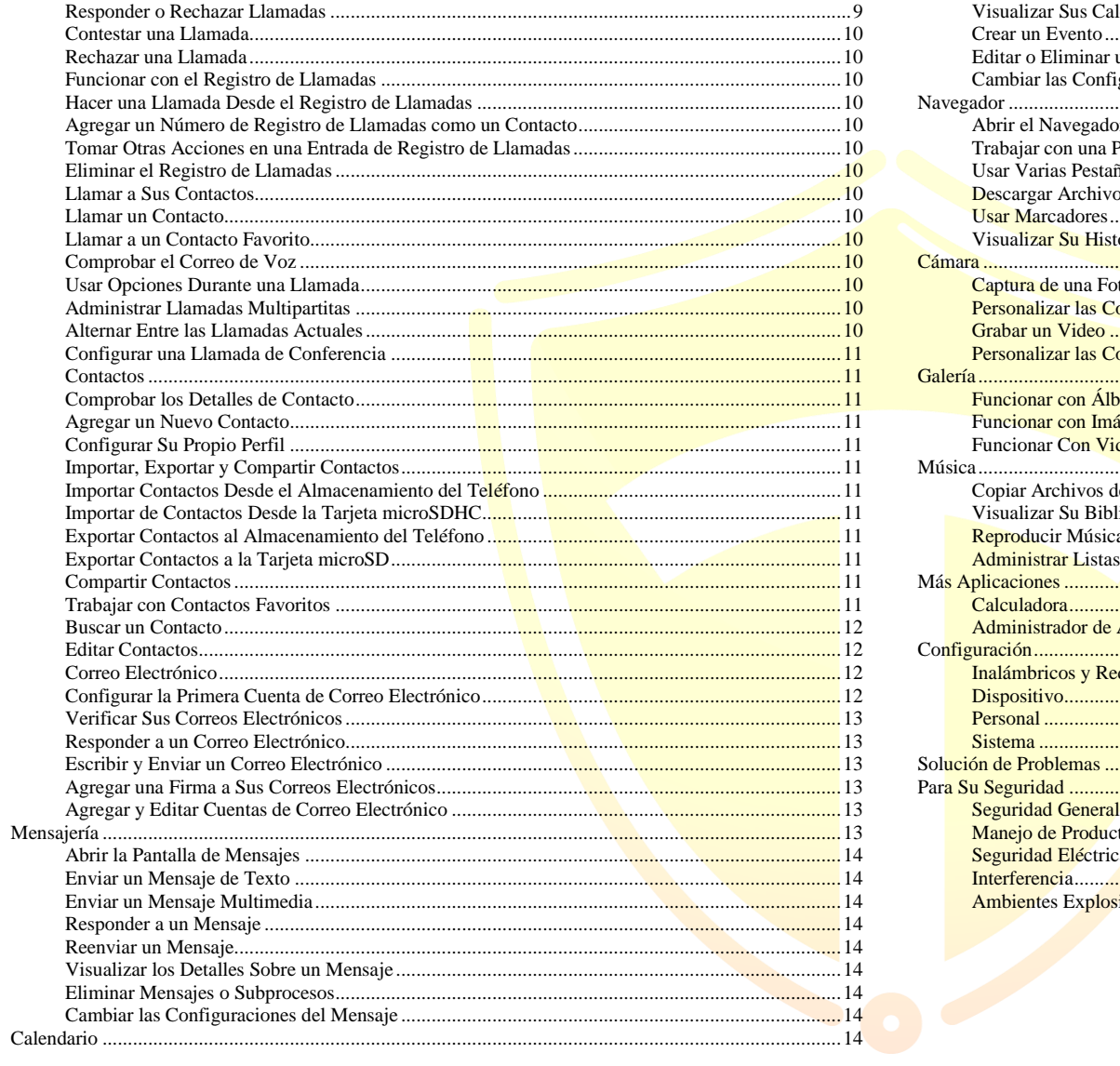

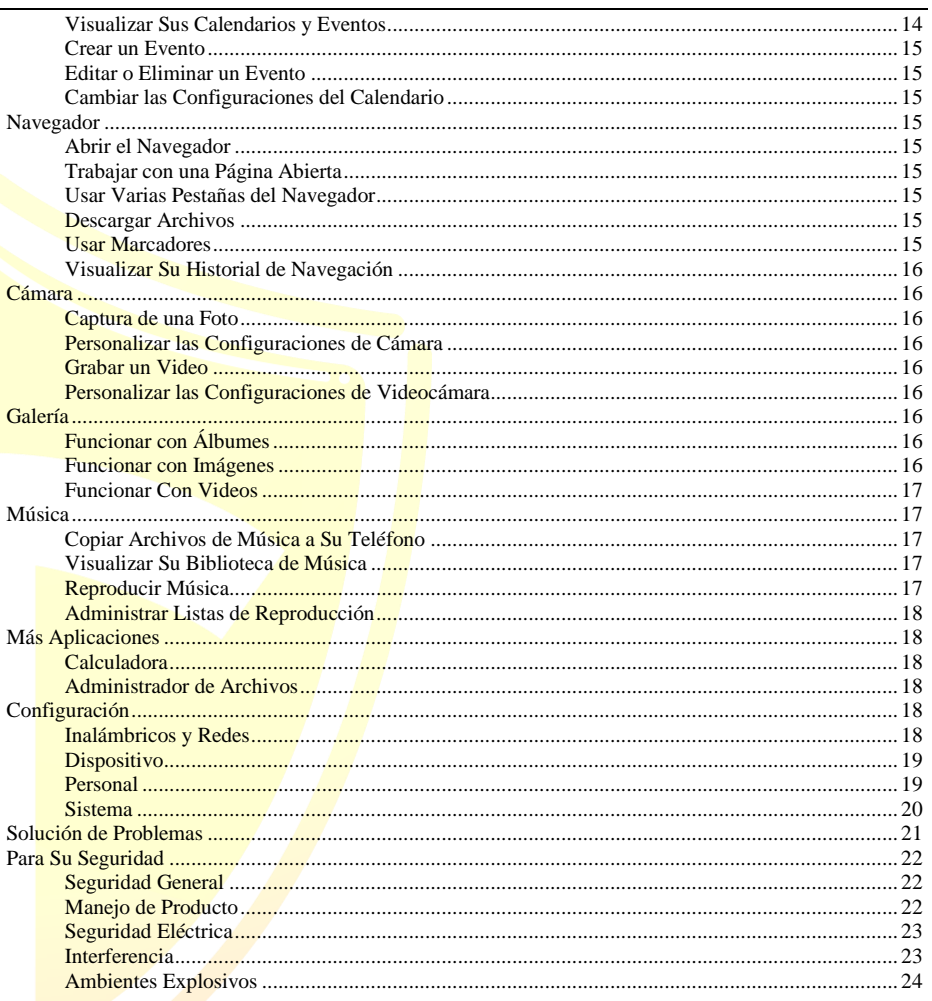

# <span id="page-3-0"></span>Primeros Pasos Primeros Pasos **Primeros Pasos**

# **Conecte al cable de potencia**

**¡ADVERTENCIA!** Se permite sóla la utilización de los cables aprobados por TELO SYSTEMS. El uso de accesorios no autorizados podría dañar sus dispositivos.

Conecte el cable al puerto de potencia M5, y suministre potencia de 12V a 24V CC solo para el dispositivo al otro lado del cable de potencia, luego gire la perilla de potencia para encender M5.

**¡ADVERTENCIA!** Asegúrese de que el voltaje esté en el rango de 12 V a 24 V; si el voltaje es inferior a 12 V, es posible que el dispositivo no se encienda; Si el voltaje es superior a 24 V, la placa de circuito del dispositivo puede quemarse

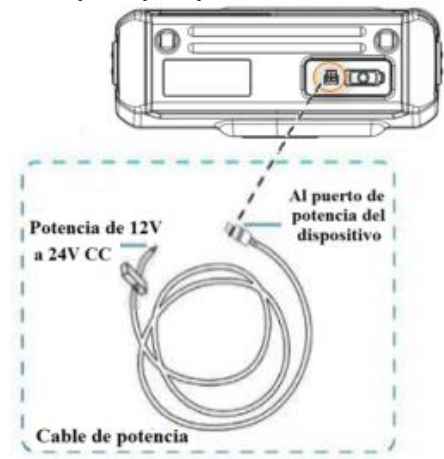

<span id="page-3-1"></span>**Instalar una tarjeta SIM y/o una tarjeta microSD y transferir archivos a o desde M5**

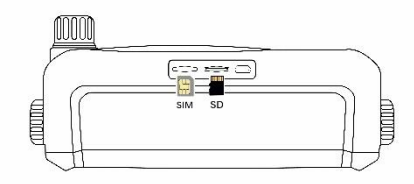

1. Abra la cubierta para la tarjeta SIM y la tarjeta microSD, verá las ranuras, luego coloque la tarjeta SIM o la tarjeta microSD en la ranura correspondiente y presiónela suavemente.

NOTA: Asegúrese de colocar el lado correcto de la tarjeta SIM y la tarjeta microSD, de lo contrario las tarjetas se bloquearán en las ranuras, incluso dañarán las ranuras. Hay iconos debajo de las ranuras, simplemente siga los iconos mostrados para colocar las tarjetas en las ranuras.

2. Usando un cable USB para la ranura microUSB, luego conéctelo a la Computadora personal, los usuarios pueden elegir uno entre los diversos modos de USB, si los usuarios desean copiar archivos desde/hasta el dispositivo, seleccionando: modo de Transferencia de Archivos para operar los archivos.

# <span id="page-3-2"></span>**Botón de Encendido/Apagado y de Volumen M5**

Después de conectar la potencia, gire la perilla hacia la derecha para encender el dispositivo o subir el volumen, gire la perilla hacia la izquierda para apagar el dispositivo o bajar el volumen

## <span id="page-3-3"></span>**Bloquear/ desbloquear la pantalla y las teclas**

Su teléfono le permite bloquear rápidamente la pantalla y las teclas (ponga el teléfono en modo de Suspensión) cuando no esté en uso, y también volver a encender la pantalla y desbloquearla cuando la necesite.

## <span id="page-3-4"></span>**Para bloquear la pantalla y las teclas:**

Para apagar rápidamente la pantalla y bloquear las teclas, presione la **tecla Encender/Bloquear**.

**NOTA:** Para ahorrar energía de la batería, el teléfono apaga automáticamente la pantalla después de un cierto período cuando lo deje inactivo. Todavía podrá recibir mensajes y llamadas mientras la pantalla del teléfono está apagada.

## <span id="page-3-5"></span>**Para desbloquear la pantalla y las teclas:**

1. Presione la **tecla Encender/Bloquear** para encender la pantalla.

2. Toca y mantenga presionada el  $\bullet$  en el centro de la pantalla.

**NOTA:** Si ha configurado un patrón de desbloqueo,

PIN o contraseña para su teléfono (consulte *Personalizar - Proteger su teléfono con bloqueos de pantalla*), necesitará dibujar el patrón o ingresar el PIN/contraseña para desbloquear la pantalla.

# <span id="page-3-6"></span>**Usar la pantalla táctil**

La pantalla táctil de su teléfono le permite controlar las acciones a través de una variedad de gestos táctiles.

- **Tocar:** cuando desee escribir usando el teclado en pantalla, seleccionar elementos en la pantalla (como iconos de aplicaciones y configuraciones) o presionar los botones de pantalla, tóquelos con el dedo.
- **Tocar y mantener presionado:** para abrir las opciones disponibles para un elemento (por ejemplo, un mensaje o enlace en una página web), toque y mantenga presionado el elemento.
- **Mover o deslizar:** Mover o deslizar significa que arrastra rápidamente el dedo vertical u horizontalmente por la pantalla.
- **Arrastrar:** para arrastrar, mantenga presionado el dedo con un poco de presión antes de comenzar a mover el dedo. Mientras arrastra, no suelte su dedo hasta que haya alcanzado la posición deseada.
- **Pellizcar:** en algunas aplicaciones (como Mapas, Navegador y Galería), puede acercarse y alejarse colocando dos dedos en la pantalla a la vez y pellizcándolos (para alejar) o separándolos (para acercar).
- Girar la pantalla: para la mayoría de las pantallas, puede cambiar automáticamente la orientación de la pantalla de vertical a horizontal girando el teléfono hacia los lados.

# <span id="page-3-7"></span>**Conocer su teléfono**

# <span id="page-3-8"></span>**Funciones de teclas**

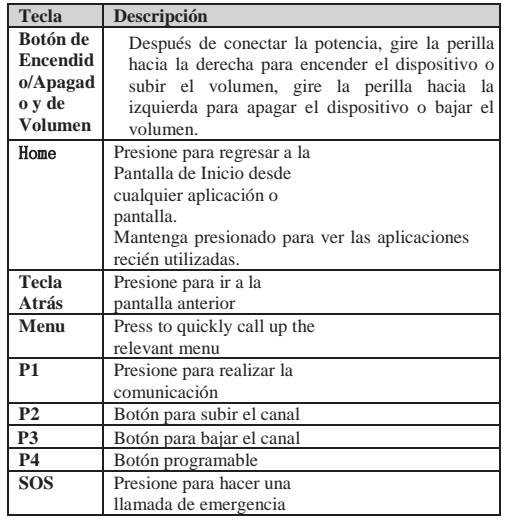

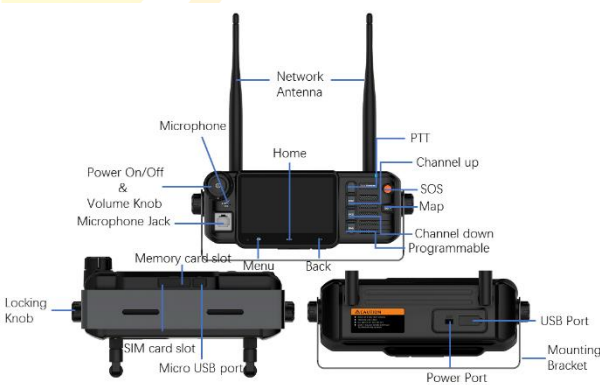

# <span id="page-4-0"></span>**Cambiar el Idioma del Sistema**

1. Presione la **Tecla de Inicio** > **Tecla de Menú**> **Configuraciones de Sistema** > **Idioma & Entrada** > **Idioma**.

Seleccione el idioma que necesita

# <span id="page-4-1"></span>**Cambiar el Tono de Llamada**

Puede personalizar el tono de llamada predeterminado para las llamadas entrantes siguiendo los siguientes pasos.

- 1. Presione la **Tecla de Inicio > Tecla deMenú> Personalización**
- 2. Toque **Tono de llamada de teléfono**.
- 3. Desplácese por la lista de tonos de llamada y seleccione el tono de llamada que desea usar.
- 4. Toque **Aceptar**.

**SUGERENCIA:** consulte *Gente* - *Edición de contactos* - *Configuración de un tono de llamada para un contacto* para saber cómo asignar un tono de llamada especial a un contacto individual.

# <span id="page-4-2"></span>**Cambiar el Tono de Notificación**

Puede personalizar el tono de notificación predeterminado siguiendo los siguientes pasos.

- **1.** Presione la **Tecla de Inicio > Tecla de Menú > Personalización**
- 2. Toque **tono de notificación**.
- 3. Desplácese por la lista y seleccione el tono que desea usar.
- <span id="page-4-3"></span>4. Toque **Aceptar**.

# **Activar/Desactivar los Sonidos Táctiles**

- 1. Presione la **Tecla de Inicio > Tecla de Menú > Configuraciones de Sistema > Sonido.**
- <span id="page-4-4"></span>2. Marque o desmarque **Sonidos táctiles**.

# **Ajustar volúmenes**

1. Presione la **Tecla de Inicio > Tecla de Menú> Configuraciones de Sistema > Sonido > volúmenes.**

Arrastre los deslizadores para ajustar el volumen de cada tipo de audio.

#### 2. Toque **Aceptar** para guardar.

**SUGERENCIA:** Puede ajustar el volumen de medio cuando una aplicación de medios está en uso presionando las **teclas para subir/bajar volumen**. Si no hay una aplicación de medio activa, presione estas teclas para ajustar el volumen del tono de llamada (o el volumen del auricular durante una llamada).

# <span id="page-4-5"></span>**Cambiar al Modo de Silencio**

Puede configurar el teléfono en modo de silencio mediante uno de los siguientes métodos:

• Mantenga presionada la **tecla de Encender/Bloquear** y luego toque **A** para activar el modo de silencio, toque **en la para** activar el modo de silencio con vibración, o toque  $\left\| \cdot \right\|$  para desactivar el modo de silencio.

- Mantenga presionada la **tecla para bajar volumen** cuando no haya ninguna aplicación de medios activa. Cuando aparece el ícono  $\bullet$  en la barra de estado, el teléfono se configura en modo de silencio con vibración, y con el icono  $\blacksquare$ , el teléfono está en modo de silencio.
- Presione la **Tecla de Inicio > Tecla de Menú > Configuraciones de Sistema > Sonido > Modo de silencio**, y toque **Vibración** o **Silencio**.

#### <span id="page-4-6"></span>**Aplicar Nuevos Fondos de Pantalla**

Puede configurar el fondo de pantalla para la pantalla de inicio o la pantalla de bloqueo.

- 1. Presione la **Tecla de Inicio** > **Tecla de Menú**> **Fondo de Pantalla**.
- 2. Toque **Inicio** o **Pantalla de bloqueo**.
- 3. Seleccione una fuente de fondo de pantalla de la **Galería**, **Fondos de Pantalla en Vivo** o **Fondos de Pantalla** y seleccione la imagen o animación que desea usar como fondo de pantalla. Algunos cortes pueden ser necesarios para las imágenes de la Galería
- 4. Toque **Establecer fondo de pantalla**.

**NOTA:** Los fondos de pantalla en vivo no están disponibles para la Pantalla de Bloqueo.

## <span id="page-4-7"></span>**Cambiar el brillo de la pantalla**

1. Presione la **tecla de Inicio** > **Tecla de Menú**>

#### **Configuraciones de sistema > Pantalla > Brillo**.

2. Marque la **Casilla de brillo automático** para que el teléfono ajuste el brillo de la pantalla automáticamente o desactive la casilla de verificación para ajustar el brillo manualmente.

Toque **Aceptar**.

#### <span id="page-4-8"></span>**Proteger su teléfono con bloqueos de pantalla**

Puede proteger su teléfono creando un bloqueo de pantalla. Cuando está habilitado, debe dibujar un patrón o entrar un PIN numérico o una contraseña para desbloquear la pantalla y las teclas del teléfono.

- 1. Presione la **Tecla de Inicio > Tecla de Menú > Configuraciones de sistema > Seguridad.**
- 2. Toque **Bloqueo de pantalla**.
- 3. Toque **Patrón, PIN o Contraseña**.
	- Si toca Patrón, necesitará crear un patrón que debe dibujar para desbloquear la pantalla. Cuando lo hace por la primera vez, aparece un breve tutorial sobre cómo crear un patrón de desbloqueo. Luego se le pedirá que dibuje y vuelva a dibujar su propio patrón.
	- Si toca **PIN** o **Contraseña**, se le pedirá que configure un PIN numérico o una contraseña que debe entrar para desbloquear la pantalla.
	- Cuando encienda su teléfono o active la pantalla por la próxima vez , debe dibujar su patrón de desbloqueo o entrar su PIN o contraseña para desbloquearlo.

**IMPORTANTE:** si olvida el patrón que configuró, intente cinco veces y toque ¿**Olvidar patrón**? para iniciar sesión en la cuenta de Google que ha agregado en el teléfono y restablecer el bloqueo de pantalla. Necesitará una conexión a Internet activa. También puede actualizar el software del teléfono.

#### <span id="page-4-9"></span>**Proteger su teléfono con cifrado**

Puede cifrar todos los datos en su teléfono: datos de aplicaciones, música y otros medios, información descargada y otras. Si lo configura así, debe entrar un PIN numérico o una contraseña cada vez que encienda su teléfono.

**¡ADVERTENCIA!** El cifrado es irreversible. La única manera de volver a un teléfono descifrado es realizar un restablecimiento de datos de fábrica, que

#### borra todos sus datos.

El cifrado proporciona protección adicional en caso de robo de su teléfono, y puede ser requerido o recomendado en algunas organizaciones. Consulte a su administrador de sistema antes de encenderlo. En muchos casos, el cual controla el PIN o la contraseña que defina para el cifrado.

# <span id="page-4-10"></span>**Preparar como siguiente antes de encender el cifrado:**

- 1. Configure un PIN o contraseña de pantalla de bloqueo.
- 2. Cargue la batería.
- 3. Mantenga el teléfono conectado al cargador.
- 4. Programe una hora o más para el proceso de cifrado. No puede interrumpirlo, de lo contrario perderá parte o la totalidad de sus datos.

# <span id="page-4-11"></span>**Cuando esté listo para activar el cifrado:**

- 1. Presione la **Tecla de Inicio > Tecla de Menú > Configuraciones de sistema > Seguridad > Cifrar teléfono.**
- 2. Lea detenidamente la información sobre cifrado.

El botón de cifrado de teléfono está atenuado si la batería no está cargada o si su teléfono no está enchufado. Si cambia de opinión sobre el cifrado de su teléfono, presione la **Tecla Atrás**.

**¡ADVERTENCIA!** Si interrumpe el proceso de cifrado, perderá los datos.

- 3. Toque **Cifrar teléfono**. Entre su PIN o contraseña de la pantalla de bloqueo y toque **Siguiente**.
- 4. Toque **Cifrar teléfono** de nuevo.

El proceso de cifrado inicia y muestra su avance. El cifrado puede tomar una hora o más. Durante ese tiempo su teléfono puede reiniciarse varias veces. Cuando se complete el cifrado, se le pedirá que entre su PIN o contraseña.

Posteriormente, debe entrar su PIN o contraseña cada vez que encienda su teléfono para descifrarlo.

# <span id="page-5-0"></span>**Conocer los Conceptos Básicos**

# <span id="page-5-1"></span>**Monitorear el estado del teléfono**

La barra de estado en la parte superior de la pantalla de inicio proporciona iconos de estado de servicio y teléfono en el lado derecho. A continuación se muestran algunos de los iconos que puede ver.

#### *Indicadores e Íconos*

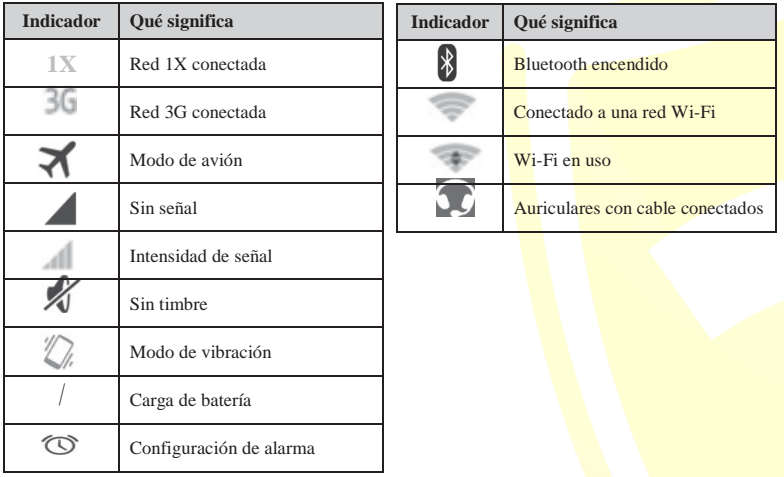

**Conocer los Básicos Conocer los Básicos**

# <span id="page-5-2"></span>**Managing Notiftcations**

La barra de estado en la parte superior de la pantalla de inicio proporciona iconos de notificación en el lado izquierdo. A continuación se muestran algunos de los iconos que puede ver.

*Indicadores e Íconos*

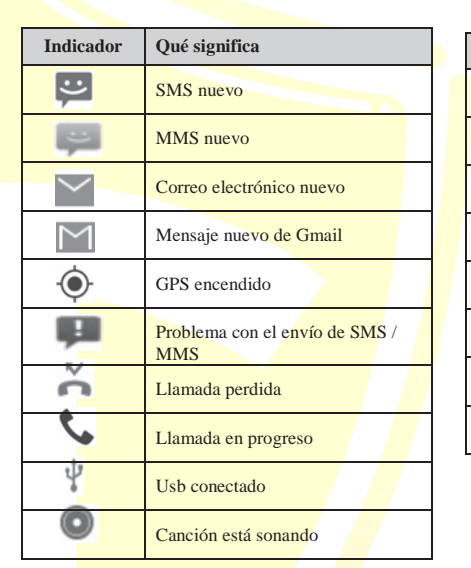

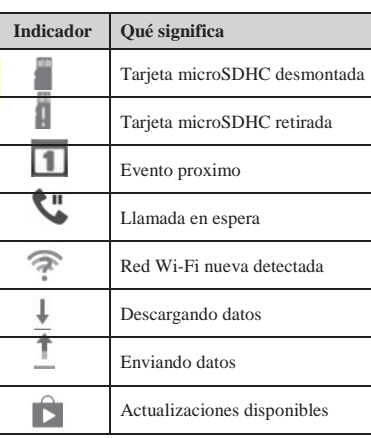

# <span id="page-6-0"></span>**Abrir/Cerrar el Panel de Notificaciones**

Las notificaciones informan la llegada de nuevos mensajes, eventos de calendario y alarmas, así como de eventos en curso, por ejemplo cuando configura su teléfono como un punto de acceso Wi-Fi. Puede abrir el Panel de Notificaciones para ver los detalles de las notificaciones.

- Para abrir el Panel de Notificaciones, deslice el dedo hacia abajo desde la parte superior de la pantalla.
- Para cerrar el Panel de Notificaciones, deslice el dedo hacia arriba desde la parte inferior de la pantalla o toque la Tecla Atrás.

#### <span id="page-6-1"></span>**Responder a o Eliminar una Notificación**

En el Panel de Notificaciones, puede responder a una notificación o eliminarlas.

- Para responder a una notificación, tóquela.
- Para eliminar una notificación, deslícela hacia la izquierda o hacia la derecha.
- Para eliminar todas las notificaciones, toque en la esquina superior derecha.
- La mayoría de las aplicaciones que envían notificaciones, como Gmail y Google Talk, tienen configuraciones de notificación que puede ajustar.

SUGERENCIA: en el panel de notificaciones, toque en la parte superior de la lista de notificaciones para acceder rápidamente al menú de configuració n.

# <span id="page-6-2"></span>**Organizar con Carpetas**

Puede crear carpetas en la pantalla de inicio y agregar varios accesos directos en una carpeta.

# <span id="page-6-3"></span>**Crear una Carpeta**

- 1. Mantenga presionado el acceso directo en la pantalla de inicio que desea agregar a una carpeta hasta que  $\overline{a}$  aparezca.
- 2. Arrastra el acceso directo a  $\blacksquare$  y libéralo. Será creada una nueva carpeta y el acceso directo será agregado a la carpeta.

# <span id="page-6-4"></span>**Renombrar una Carpeta**

- 1. Toque una carpeta para abrirla.
- <span id="page-6-5"></span>2. Toque el campo de nombre de carpeta e introduzca un nombre nuevo.

## **Agregar Accesos Directos a una Carpeta**

- 1. Mantenga presionado un acceso directo y luego arrástrelo al ícono de una carpeta.
- 2. Suéltalo y se agregará a la carpeta.

# <span id="page-6-6"></span>**Eliminar Accesos Directos de una carpeta**

- 1. Toque una carpeta para abrirla.
	- 2. Mantenga presionado el acceso directo que desea eliminar y luego arrástrelo a la pantalla de inicio.
	- 3. Suéltalo y se eliminará de la carpeta

# <span id="page-6-7"></span>**Introducir Texto**

Puede introducir texto usando el teclado en pantalla. Algunas aplicaciones lo abren automáticamente. En otros, lo abre tocando donde desea escribir. Puede presionar la **Tecla Atrás** para ocultar el teclado en pantalla.

# <span id="page-6-8"></span>**Cambiar el Método de Entrada**

- 1. Cuando usa el teclado en pantalla para entrar texto, el ícono  $\Box$  aparece en la barra de estado.
- 2. Abra el Panel de Notificaciones y toque **Elegir Método de Entrada.**
- <span id="page-6-9"></span>3. Seleccione un método de entrada.

# **Teclado Android**

El teclado de Android ofrece un diseño similar al teclado de una computadora de escritorio. Gire el teléfono hacia los lados y el teclado cambiará de vertical a horizontal. El teclado horizontal no es compatible con todas las aplicaciones.

## **Conocer los Básicos Conocer los Básicos**

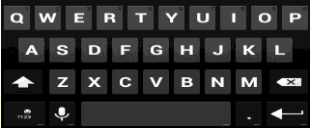

- Toque las teclas alfabéticas para entrar letras. Toque y mantenga presionadas algunas teclas específicas para entrar letras acentuadas o números asociados. Por ejemplo, para entrar è, toque y mantenga presionada  $\overrightarrow{e}$  y aparecerán las letras acentuadas disponibles y el número 3. Luego deslízate para elegir è.
- Toque  $\circ$  para usar mayúsculas. Toque  $\circ$  dos veces para bloquear mayúsculas. Esta tecla también cambia para indicar el caso actual que está utilizando:  $\circ$  para minúsculas,  $\bullet$  para mayúsculas y <sup>1</sup> cuando está bloqueado en mayúsculas.
- Toque **x** para borrar el texto antes del cursor.
- $\bullet$  Toque  $\frac{8}{120}$  para seleccionar números y símbolos. A continuación, puede tocar <sup>114</sup> para encontrar más. Además, los símbolos de uso frecuente se muestran sobre el teclado.
- Toque y mantén presionado  $\frac{8}{129}$  y luego deslice para elegir los emoticones.
- Toque **P** para usar la entrada de voz en red de Google.
- Toque y mantenga  $\overline{P}$  presionado para cambiar el idioma de entrada o acceder a la configuración del teclado de Android.

# <span id="page-6-10"></span>**Entrada de Voz de Google**

<span id="page-6-11"></span>Utilizar la entrada de voz en red de Google.

# **Tocar Configuraciones de Entrada**

Seleccione las configuraciones de entrada táctil presionando la **Tecla de Inicio > Tecla de Menú> Configuraciones de sistema > Idioma & entrada.** En la sección TECLADO & MÉTODOS DE ENTRADA, puede establecer el método de entrada predeterminado y elegir la configuración para los métodos de entrada.

# <span id="page-6-12"></span>**Editar Texto**

- **Mueva el punto de inserción:** toque donde desee escribir. El cursor parpadea en la nueva posición y aparece una pestaña debajo. Arrastra la pestaña para mover el cursor.
- **Seleccionar texto:** toque y mantenga presionado o toque dos veces dentro del texto. La palabra más cercana se resalta, con una pestaña en cada extremo de la selección. Arrastra las pestañas para cambiar la selección.
- **Cortar o copiar:** seleccione el texto que desea manipular. Luego toque el botón Cortar  $\mathbb{R}$  o Copiar  $\Box$  para cortar o copiar el texto en el portapapeles
- **Reemplazar texto con el texto del portapapeles:**  seleccione el texto que desea reemplazar. Luego toque **a** o **PEGAR**.
- **Insertar texto desde el portapapeles:** mueva el cursor al punto de inserción y luego mantenga presionada la pestaña debajo del cursor. Suelta su dedo y toque **PEGAR**.

# <span id="page-6-13"></span>**Abrir y Cambiar Aplicaciones**

# <span id="page-6-14"></span>**Abrir una Aplicación**

- 1. Presione la Tecla de Inicio >  $\oplus$ .
- 2. Deslice hacia la izquierda o hacia la derecha en la pantalla y toque una aplicación para abrirla.

## <span id="page-6-15"></span>**Cambiar entre aplicaciones recién abiertas**

- 1. Mantenga presionada la **Tecla de Inicio**. Se abre una lista de los nombres y las miniaturas de las aplicaciones que ha utilizado recientemente. Si recién ha estado utilizando más aplicaciones que las que caben en la pantalla, puede desplazarse hacia arriba y hacia abajo en la lista.
- 2. Toque una miniatura para abrir esa aplicación. Puede deslizar una miniatura hacia los lados

para eliminarla de la lista.

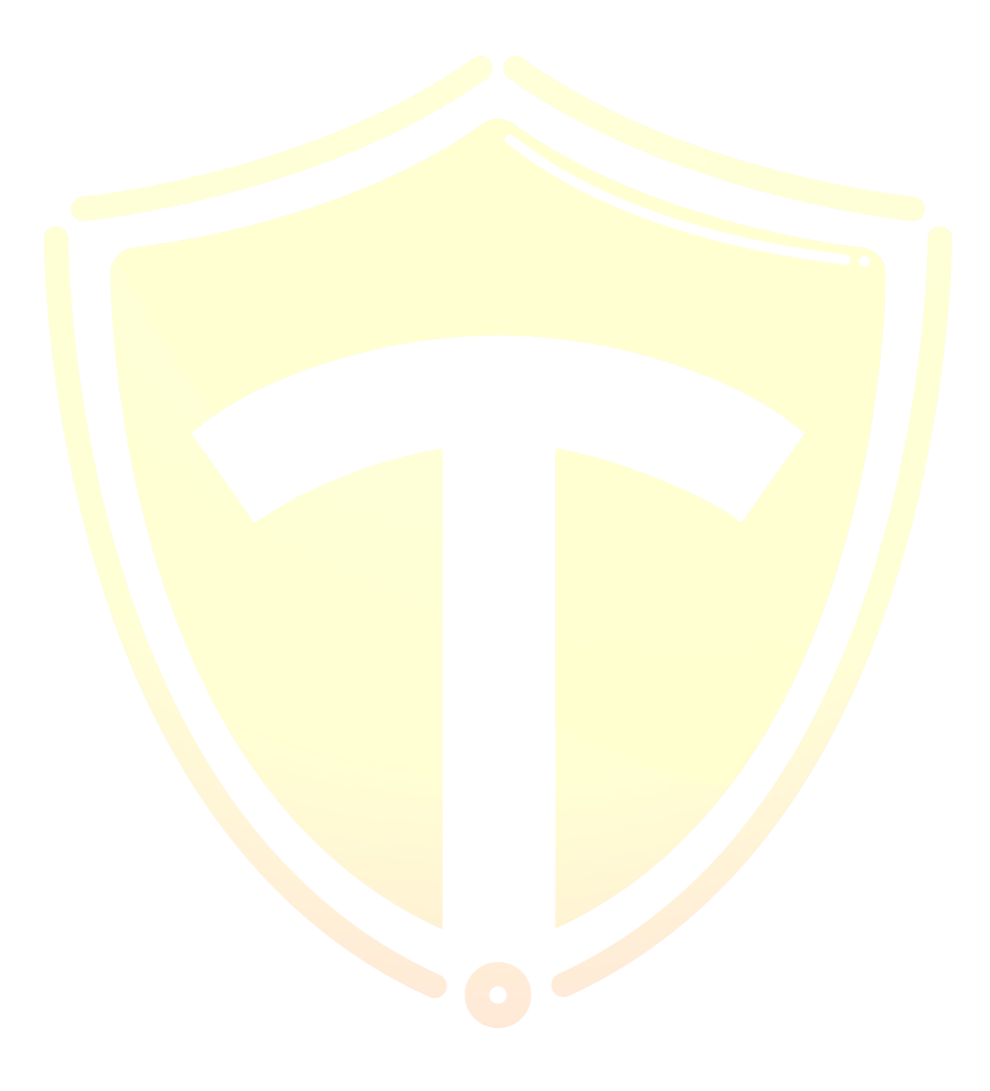

#### **Conectar a Redes y Dispositivos Conectar a Redes y Dispositivos**

# <span id="page-8-0"></span>**Conectar a Redes y Dispositivos**

<span id="page-8-1"></span>**Conectar a Redes y Dispositivos**

#### **Habilitar o Deshabilitar el Acceso a Datos**

- **1.** Presione la **Tecla de Inicio > Tecla de Menú> Configuraciones de sistema > Redes móviles.**
- 2. Verifique los **Datos habilitados** para habilitar el acceso a datos a través de la red móvil. Desactive la casilla de verificación para deshabilitar el acceso a datos.

# <span id="page-8-2"></span>**Habilitar el Acceso a Datos Siempre Activo**

- 1. Presione la **Tecla de Inicio > Tecla de Menú> Configuraciones de sistema > Redes móviles.**
- 2. Compruebe los **Datos móviles siempre activos** para permitir que las aplicaciones actualicen los datos automáticamente.

**IMPORTANTE:** cuando habilita esta opción, se generará más tráfico de datos para las actualizaciones automáticas de los datos de las aplicaciones. Su teléfono también consumirá más energía.

# <span id="page-8-3"></span>**Obtener Servicios de Datos Cuando Está en Itinerancia**

- 1. Presione la **Tecla de Inicio > Tecla de Menú> Configuraciones de sistema > Redes móviles.**
- 2. Compruebe la **Itinerancia de datos**.

**IMPORTANTE:** Dependiendo de su proveedor de servicio y plan de tarifas, la itinerancia de datos puede incurrir en cargos de itinerancia significativos.

# <span id="page-8-4"></span>**Conectar a Wi-Fi**

Wi-Fi es una tecnología de red inalámbrica que puede proporcionar acceso a Internet a distancias de hasta 100 metros, dependiendo del enrutador

#### <span id="page-8-5"></span>Wi-Fi y de su entorno.

# **Activar Wi-Fi y Conectar a Una Red Wi-Fi**

- 1. Presione la **Tecla de Inicio > Tecla de Menú> Configuraciones de sistema > Wi-Fi.**
- 2. Deslice el interruptor de Wi-Fi a la posición de **ENCENDIDO** para encender el Wi-Fi.
- 3. Toque un nombre de red para conectarlo.
- 4. Si la red está asegurada, entre la contraseña y toque **Conectar**.

**NOTA:** su teléfono se conecta automáticamente a las redes Wi-Fi usadas anteriormente cuando están dentro del alcance.

# <span id="page-8-6"></span>**Notificaciones de Redes Abiertas**

- 1. Presione la **Tecla de Inicio > Tecla de Menú> Configuraciones de sistema > Wi-Fi.**
- 2. Deslice el interruptor de **Wi-Fi** a la posición de **ENCENDIDO.**
- 3. Presione la **Tecla de Menú**> **Avanzado**.
- 4. Verifique la **Notificación de Red**.

Cuando Wi-Fi está activado, recibe notificaciones en la barra de estado en el momento de que su teléfono detecta una red Wi-Fi abierta. Desmarque la opción para desactivar las notificaciones.

# <span id="page-8-7"></span>**Agregar una Red Wi-Fi**

Puede agregar una red Wi-Fi si la red no transmite su nombre (SSID) o agregar una red Wi-Fi cuando se encuentra fuera del alcance.

Para conectar a una red segura, primero necesita obtener los detalles de seguridad del administrador de la red.

- **1.** Presione la **Tecla de Inicio > Tecla de Menú> Configuraciones de sistema > Wi-Fi.**
- 2. Deslice el interruptor de **Wi-Fi** a la posición de **ENCENDIDO.**
- 3. Tap **Add network**.Toque **Agregar red**.
- 4. Entre el SSID de la red (nombre). Si es necesario, entre la seguridad u otros detalles de

configuración de red.

<span id="page-8-8"></span>5. Toque **Guardar**.

# **Olvidar una Red Wi-Fi**

Puede hacer que su teléfono olvide los detalles de una red Wi-Fi que agregó- por ejemplo, si no desea que el teléfono se conecte automáticamente o si es una red que ya no usa.

- 1. Presione la **Tecla de Inicio > Tecla de Menú> Configuraciones de sistema > Wi-Fi.**
- 2. Deslice el interruptor de Wi-Fi a la posición de **ENCENDIDO**.
- 3. Toque el nombre de la red **Wi-Fi** y después toque **Olvidar.**

### <span id="page-8-9"></span>**Ajustar las Configuraciones avanzadas de Wi-Fi**

- 1. Presione la **Tecla de Inicio > Tecla de Menú> Configuraciones de sistema > Wi-Fi.**
- 2. Presione la **Tecla de Menú> Avanzado** para ajustar las siguiente configuraciones.
	- •**Notificación de red:** recibe notificaciones en la barra de estado cuando Wi-Fi está activado y hay una red abierta disponible.
	- •**Mantener Wi-Fi activado durante el modo de suspensión:** elija si desea mantener o no Wi-Fi en modo de Suspensión.
	- •**Evitar las conexiones a Internet:** solo use una red Wi-Fi cuando la conexión a Internet sea buena.
	- •**Dirección MAC:** compruebe la dirección MAC.
	- •**Dirección IP:** verifique la dirección IP del teléfono.

# <span id="page-8-10"></span>**Conectar a Dispositivos Bluetooth**

*Bluetooth* es una tecnología de comunicación inalámbrica de corto alcance. Los teléfonos u otros dispositivos con capacidades Bluetooth pueden intercambiar información de manera inalámbrica a una distancia de aproximadamente 32 pies (10 metros). Los dispositivos Bluetooth

deben emparejarse antes de que se realice la comunicación.

#### **Activar/Desactivar** *Bluetooth*

- 1. Presione la **Tecla de Inicio > Tecla de Menú > Configuraciones de sistema > Bluetooth**.
- 2. Deslice el interruptor de **Bluetooth** a la posición **Activado** o **Desactivado**.

Cuando *Bluetooth* está activado, el ícono aparecerá en la barra de estado.

# <span id="page-8-11"></span>**Cambiar el Nombre del Dispositivo**

- 1. Presione la **Tecla de Inicio > Tecla de Menú> Configuraciones de sistema > Bluetooth**.
- 2. Deslice el interruptor de **Bluetooth** a la posición **Activado** si el está desactivado.
- 3. Presione la T**ecla de Menú**> **Renombrar teléfono**.
- <span id="page-8-12"></span>4. Edite el nombre y toque **Renombre**.

# **Emparejar con Otro Dispositivo Bluetooth**

- 1. Presione la **Tecla de Inicio > Tecla de Menú> Configuraciones de sistema > Bluetooth**.
- 2. Deslice el interruptor de **Bluetooth** a la posición **Activado** si el está desactivado.

Su teléfono busca y muestra automáticamente las ID de todos los dispositivos Bluetooth disponibles dentro del alcance. Toque **BUSCAR DISPOSITIVOS** si desea escanear de nuevo.

- 3. Toque el dispositivo con el que desea vincularse.
- 4. Si es necesario, confirme que la clave de acceso a *Bluetooth* son las mismas entre los dos dispositivos y toque **Emparejar**. Alternativamente, éntrela y toque **Emparejar.**
- El emparejamiento se completa con éxito cuando el otro dispositivo acepta la conexión o se entra la misma clave.

**NOTA:** La clave de acceso a *Bluetooth* puede ser fija para ciertos dispositivos, como auriculares y kits de manos libres para el automóvil. Puede intentar entrar 0000 o 1234 (las claves de paso más comunes) o consultar los documentos de ese dispositivo.

#### **Enviar Datos a Través de** *Bluetooth*

#### **Conectar a Redes y Dispositivos Conectar a Redes y Dispositivos**

- 1. Abra la aplicación adecuada y seleccione el archivo o elemento que desea compartir.
- 2. Seleccione la opción para compartir a través de Bluetooth. El método puede variar según la aplicación y el tipo de datos.
- 3. Toque un dispositivo Bluetooth con el que el teléfono se haya emparejado o espere a que busque dispositivos nuevos y toque uno de ellos.

#### **Recibir Datos a Través de Bluetooth**

Activar Bluetooth antes de intentar recibir datos a través de Bluetooth.

**NOTA:** Si el teléfono no se ha emparejado con el dispositivo de envío, es posible que deba tocar **Bluetooth** > **TE580** en **Configuraciones** para mantener el teléfono detectable a través de Bluetooth.

- 1. Deslice hacia abajo la barra de estado y toque  $\frac{1}{2}$ .
- 2. Los archivos recibidos se almacenan automáticamente en una carpeta dedicada (Bluetooth, por ejemplo). Puede acceder a ellos con la aplicación Administrador de Archivos. Los contactos recibidos (archivos vCard) se importan automáticamente a su lista de contactos.

# <span id="page-9-0"></span>**Conectar a Su Computadora a Través de USB**

Puede conectar su teléfono a una computadora con un cable USB y transferir música, imágenes y otros archivos en ambas direcciones. Su teléfono almacena estos archivos en el almacenamiento interno o en una tarjeta microSDHC extraíble.

#### <span id="page-9-1"></span>**Conectar Su Teléfono a una Computadora a Través de USB**

- 1. Conecte su teléfono a la PC con un cable USB.
- 2. Presione la **Tecla de Inicio > Tecla de Menú> Configuraciones de sistema > Conectar a PC.**

# <span id="page-9-11"></span>**Llamadas Telefónicas**

Puede realizar llamadas desde la aplicación Teléfono, la aplicación Contactos u otras aplicaciones o reproductores que muestran información de contacto. Donde sea que vea un número de teléfono, generalmente puede tocarlo para marcar.

- 3. Elige una de las siguientes opciones:
- **Dispositivo multimedia (MTP):** transfiera archivos multimedia en una PC con Windows o con la transferencia de archivos Android en una Mac.
- **Cámara (PTP):** transfiera fotos usando el software de la cámara y transfiera cualquier archivo a una computadora que no admita MTP.

# <span id="page-9-2"></span>**Conectar con Windows Media® Player**

Puede sincronizar música con su teléfono y su computadora instalada con Windows Media Player.

- 1. Conecte el teléfono con su computadora a través de USB y elija **Dispositivo multimedia (MTP)**.
- 2. Abra Windows Media Player y sincronice archivos de música.

## <span id="page-9-3"></span>**Desconectar Su Teléfono de la Computadora**

Para desconectar el teléfono de la computadora, simplemente desenchufe el cable USB cuando haya terminado.

## <span id="page-9-4"></span>**Extraer la Tarjeta microSD de Su Teléfono**

Si necesita extraer la tarieta microSD mientras el teléfono está encendido, primero debe desmontarlo.

- 1. Presione la **Tecla de Inicio > Tecla de Menú> Configuraciones de sistema > Almacenamiento.**
- 2. Desplácese hacia abajo y toque **Desmontar tarjeta SD** > **Aceptar.**
- 3. El ícono  $\Box$  aparece en la barra de estado y ahora puede quitar de manera segura la tarjeta microSDHC del teléfono.

# <span id="page-9-12"></span>**Realizar y Finalizar Llamadas**

#### <span id="page-9-13"></span>**Hacer una llamada por marcar**

- 1. Presione la **Tecla de Inicio** > .
- 2. En el marcador , entre el número de teléfono con el teclado en pantalla. Toque  $\mathbf{\times}$  para borrar los dígitos incorrectos..
- **NOTA:** Al entrar dígitos, su teléfono busca

# <span id="page-9-5"></span>**Borrar la Tarjeta microSD**

- 1. Presione la **Tecla de Inicio > Tecla de Menú> Configuraciones de sistema > Almacenamiento**
- **2.** Desplácese hacia abajo por la pantalla y toque **Borrar Tarjeta SD** > **Borrar tarjeta SD > Borrar todo.**

¡ **PRECAUCIÓN!** El procedimiento de formateo borra todos los datos en la tarjeta microSD, después de lo cual los archivos NO PUEDEN ser recuperados.

# <span id="page-9-6"></span>**Conectar a Redes Privadas Virtuales**

Las redes privadas virtuales (VPN) le permiten conectarse a los recursos dentro de una red local segura. Las redes privadas virtuales, escuelas v otras instituciones implementan redes privadas virtuales (VPN) para permitir que las personas accedan a los recursos de la red local cuando no están en el campus o cuando están conectadas a una red inalámbrica.

Dependiendo del tipo de VPN que esté utilizando, es posible que deba entrar sus credenciales de inicio de sesión o instalar certificados de seguridad antes de poder conectarse a su VPN. Puede obtener esta información de su administrador de red.

# <span id="page-9-7"></span>**Agregar una VPN**

- 1. Presione la **Tecla de Inicio > Tecla de Menú> Configuraciones de sistema > Más** > **VPN.**
- 2. Es posible que se le pida que configure una pantalla de bloqueo (consulte *Personalización - Protección del teléfono con bloqueos de pantalla*). De lo contrario, toque **Agregar perfil de VPN** y complete

contactos que coincidan. Si ve el número que desea marcar, tóquelo para realizar la llamada inmediatamente sin introducir el resto del número.

3. Toque debajo del teclado para marcar.

SUGERENCIA: para realizar una llamada internacional, mantenga presionada la tecla 0 para entrar el símbolo más (+). Luego, introduzca el código de país seguido del código de ciudad/área y luego el número de teléfono.

la información provista por su administrador de red. 3. Toque **Guardar**.

<span id="page-9-8"></span>La VPN se agrega a la lista en la pantalla VPN.

## **Conectar a una VPN**

- 1. Presione la **Tecla de Inicio > Tecla de Menú > Configuraciones de sistema > Más** > **VPN.**
- 2. Toque la VPN a la que desea conectar.
- 3. Cuando se le solicite, entre las credenciales solicitadas y luego toque **Conectar**.

Cuando está conectado, el icono de VPN conectado aparece en la barra de estado.

### <span id="page-9-9"></span>**Modificar una VPN**

- 1. Presione la **Tecla de Inicio > Tecla de Menú> Configuraciones de sistema > Más** > **VPN.**
- 2. Mantenga presionada la VPN que desea modificar.
- 3. Toque **Editar perfil** y edite las configuraciones de VPN.
- <span id="page-9-10"></span>4. Toque **Guardar.**

### **Eliminar una VPN**

- 1. Presione la **Tecla de Inicio > Tecla de Menú> Configuraciones de sistema > Más** > **VPN.**
- 2. Toque y mantenga presionada la VPN que desea eliminar.
- 3. Toque **Eliminar perfil**.

#### <span id="page-9-14"></span>**Terminar una Llamada**

<span id="page-9-15"></span>Durante una llamada, toque **en la pantalla** 

#### **Responder o Rechazar Llamadas**

Cuando recibe una llamada telefónica, se abre la pantalla Llamada entrante, que muestra la Identificación de la persona que llama o la

información sobre la persona que llama que ha ingresado en Personas. Puede responder o rechazar la llamada, o rechazarla con un mensaje de texto.

#### <span id="page-10-0"></span>**Contestar una Llamada**

Cuando reciba una llamada telefónica, arrastre Sobre  $\bullet$  para contestar la llamada.

**NOTA:** Para silenciar el timbre antes de contestar la llamada, presione las **Teclas para Subir/Bajar el volumen**

#### <span id="page-10-1"></span>**Rechazar una Llamada**

Cuando reciba una llamada telefónica, arrastre sobre para rechazar la llamada. También puede arrastrar  $\odot$  sobre  $\blacksquare$  para rechazar la llamada y enviar un mensaje de texto preestablecido a la persona que realiza llamada.

**SUGERENCIA:** para editar la respuesta de texto desde la aplicación de Teléfono, toque la **Tecla de Menú**> **Configuraciones > Respuestas rápidas.**

#### <span id="page-10-2"></span>**Funcionar con el Registro de Llamadas**

El Registro de llamadas es una lista de todas las llamadas que ha realizado, recibido o perdido. Proporciona una forma conveniente de volver a marcar un número, devolver una llamada o agregar un número a sus Contactos. Para abrir el registro de llamadas, presione la **Tecla de Inicio**> > **Registro de llamadas** o toque la pestaña  $\circledcirc$  en la aplicación de Teléfono.

#### <span id="page-10-3"></span>**Hacer una Llamada Desde el Registro de Llamadas**

- 1. Abra el **Registro de llamadas**.
- 2. Toque un número para obtener más información sobre la llamada o toque está su lado para devolver la llamada.

**NOTA:** puede tocar en la parte inferior de

la pantalla y seleccionar el tipo de registro de llamadas que desea ver.

## <span id="page-10-4"></span>**Agregar un Número de Registro de Llamadas como un Contacto**

- **1.** Abra el **Registro de Llamadas.**
- 2. Toque número para ver más información de la llamada.
- 3. Toque <sup>2</sup> en la parte superior derecha de la pantalla.
- 4. Para agregar el número a un contacto existente, toque **Agregar a existente.** Para agregar un nuevo contacto, toque **Contacto nuevo**.

#### <span id="page-10-5"></span>**Tomar Otras Acciones en una Entrada de Registro de Llamadas**

- 1. Abra el **Registro de Llamadas.**
- 2. Toque un número para ver más información de la llamada. Mientras visualiza los detalles de la llamada, puede:
	- Toque para llamar a un número.
	- Toque > **Editar número antes de llamar** para editar el número en el marcador antes de llamarlo.
	- Toque  $\Box$  para enviar un mensaje.
	- Si el número pertenece a un contacto que ya tiene, toque **para ver los detalles de** contacto.

#### <span id="page-10-6"></span>**Eliminar el Registro de Llamadas**

- 1. Abra el **Registro de Llamadas.**
- 2. Presione la **Tecla de Menú> Multi-Seleccionar.**
- 3. Toque los elementos del registro de llamadas que desea eliminar y luego toque  $\overline{m}$  > **Eliminar** para quitar los registros de llamadas.

**NOTA:** también puede tocar un número en la pantalla de registro de llamadas y tocar  $\overline{m}$  en la parte inferior para eliminar el registro de llamadas del número.

# **Más Aplicaciones Configuraciones Llamar a Sus Contactos**

# <span id="page-10-8"></span><span id="page-10-7"></span>**Llamar un Contacto**

- 1. Presione la **Tecla de Inicio** > y luego toque la pestaña Contactos .
- 2. Desplace la pantalla hacia arriba o hacia abajo para ver todos sus contactos con números de teléfono.

**SUGERENCIA:** puede buscar un contacto tocando  $\alpha$  en la pantalla.

<span id="page-10-9"></span>3. Toque un contacto o número para llamarlo.

# **Llamar a un Contacto Favorito**

- 1. Presione la **Tecla de Inicio** > y luego toque la pestaña Contactos .
- 2. Sus contactos favoritos y los contactos o números que se suelen llamar aparecen en la parte superior de la pantalla. Toque un contacto o número para llamarlo.

#### <span id="page-10-10"></span>**Comprobar el Correo de Voz**

Si configuró el teléfono para desviar ciertas llamadas al correo de voz, las personas que llaman pueden dejar mensajes de correo de voz cuando no puedan comunicarse con usted. A continuación, le mostramos cómo verificar los mensajes que dejaron.

- 1. Presione la **Tecla de Inicio** >
- 2. Toque y mantenga presionado **"1"** en el marcador. Si se le solicita, introduzca su contraseña de correo de voz.
- 3. Siga las indicaciones de voz para escuchar y administrar sus mensajes de correo de voz. NOTA: para configurar su servicio de correo de voz, presione la Tecla de Menú > Configuraciones en el marcador y toque las configuraciones del correo de voz que desea cambiar. Para obtener información detallada, comuníquese con su proveedor de servicios.

# <span id="page-10-11"></span>**Usar Opciones Durante una Llamada**

Durante una llamada, verá una cantidad de opciones en la pantalla. Toque una opción para seleccionarlo.

- Toque  $\sqrt{\phi}$  para encender o apagar el altavoz.
- Toque  $\mathcal{L}$  para silenciar o activar el sonido del micrófono.
- Toque **i** para mantener o cancelar la llamada actual.
- Toque  $\frac{2}{x}$  para hacer otra llamada por separado de la primera llamada, que se pone en espera.
- Toque **in** para cambiar al marcador, por ejemplo, para introducir un código.
- Presione la **Tecla de Menú** para obtener más opciones de llamada. Puede grabar una conversación telefónica o ver la lista de contactos.
- Toque  $\triangle$  para integrar las llamadas separadas en una sola llamada de conferencia.
- Toque  $\Box$  para finalizar la llamada actual.

¡**ADVERTENCIA!** Debido a los niveles de volumen más altos, no coloque el teléfono cerca de su oído durante el uso del altavoz.

# <span id="page-10-12"></span>**Administrar Llamadas Multipartitas**

Cuando las funciones de llamada en espera y llamada tripartita están disponibles, puede alternar entre dos llamadas o configurar una llamada en conferencia.

**NOTA:** Las funciones de llamada en espera y llamada tripartita necesitan soporte de red y pueden generar costos adicionales. Por favor, póngase en contacto con su proveedor de servicios para obtener más información.

## <span id="page-10-13"></span>**Alternar Entre las Llamadas Actuales**

Cuando está atendiendo una llamada, la pantalla de su teléfono le informa que está entrando la otra llamada y muestra la identificación de la persona que le llama.

#### **Para responder a una llamada entrante mientras está en una llamada:**

Arrastre  $\heartsuit$  sobre para contestar la llamada. Ésto pone a la primera llamada en espera y responde la segunda llamada.

**Para cambiar entre dos llamadas:** Presione  $\Omega$ 

# <span id="page-11-0"></span>**Configurar una Llamada de Conferencia**

Con esta función, puede hablar con dos personas al mismo tiempo.

1. En la pantalla del marcador, entre un número y

 $toque$ .

Una vez que haya establecido la conexión, toque  $\mathbb{R}$  y marque el segundo número. Ésto pone a la primera llamada en espera y marca el segundo número.

2. Cuando esté conectado a la segunda persona, toque .

Si una de las personas a las que llamó cuelga durante su llamada, usted y la persona que llama restante permanecerán conectados. Si inició la llamada y es el primero en colgar, todas las personas que le llaman se desconectan.

Para finalizar la llamada de conferencia, toque

# <span id="page-11-1"></span>**Contactos**

Puede agregar contactos en su teléfono y sincronizarlos con los contactos de su cuenta de Google u otras cuentas que admitan la sincronización de contactos.

Para ver sus contactos, presione la **Tecla de Inicio** > . Desde allí, puede tocar las pestañas para cambiar rápidamente a los grupos de contactos **de la contacto** contactos favoritos .

# <span id="page-11-2"></span>**Comprobar los Detalles de Contacto**

- **1.** Presione la **Tecla de Inicio** >  $\frac{1}{2}$  y toque los **Contactos**
- Toque  $\Box$  para acceder a su lista de contactos.
- 2. Desplácese por la lista para ver todos sus contactos.
- 3. Toque un contacto para ver sus detalles.
- **SUGERENCIA:** si tiene muchos contactos

#### **Música Más aplicaciones**

almacenados, verá un deslizador al tocar el lado derecho de la pantalla. Para ir directamente a una letra, manténgalo presionado y arrástrelo a una letra.

# <span id="page-11-3"></span>**Agregar un Nuevo Contacto**

. **Contactos** 1. Presione la **Tecla de Inicio** > y toque los  $T_{\text{Oque}}$ 

- 2. Toque  $\mathbb{Z}_+$  para agregar un nuevo contacto.
- 3. Toque el campo de la cuenta para elegir dónde guardar el contacto. Si se selecciona una cuenta de sincronización, los contactos se sincronizarán automáticamente con su cuenta en línea.
- 4. Introduzca el nombre del contacto, los números de teléfono, las direcciones de correo electrónico y otra información.
- <span id="page-11-4"></span>5. Toca Hecho para guardar el contacto.

# **Configurar Su Propio Perfil**

Puede crear su propio perfil en su teléfono.

**1.** Presione la **Tecla de Inicio** $> 1$  y toque los **Contactos**

 $T<sub>oque</sub>$ 

- 2. Toque **Configurar mi perfil** o su nombre, lo que esté en la parte superior de la lista de contactos.
- 3. Edite la información de su perfil y toque **Hecho**.

# <span id="page-11-5"></span>**Importar, Exportar y Compartir Contactos**

Puede importar/exportar contactos a/desde el almacenamiento de su teléfono o la tarjeta microSDHC. Ésto es muy útil cuando necesita transferir contactos entre diferentes dispositivos. También puede compartir rápidamente sus contactos usando Bluetooth, correo electrónico, mensajes, etc.

# <span id="page-11-6"></span>**Importar Contactos Desde el Almacenamiento del Teléfono**

1. Presione la **Tecla de Inicio** > **2.** Presione la **Tecla de Menú** > **Importar/exportar > Importar desde el almacenamiento del teléfono.**

3. Seleccione los archivo(s) vCard en el almacenamiento del teléfono y toque **Aceptar.**

# <span id="page-11-7"></span>**Importar de Contactos Desde la Tarjeta microSDHC**

- 1. Presione la **Tecla de Inicio** >
- 2. Presiona la **Tecla de Menú > Importar/exportar > Importar desde tarjeta SD.**
- 3. Seleccione los archivo(s) vCard en la tarjeta microSDHC y toque **Aceptar**.

# <span id="page-11-8"></span>**Exportar Contactos al Almacenamiento del Teléfono**

1. Presione la **Tecla de Inicio** > .

- 2. Presiona la **Tecla de Menú > Importar/exportar > almacenamiento del teléfono.**
- 3. El teléfono le pedirá el nombre del archivo vCard. Toque **Aceptar** para crear el archivo en el almacenamiento del teléfono.

# <span id="page-11-9"></span>**Exportar Contactos a la Tarjeta microSD**

- 1. Presione la **Tecla de Inicio** >
- 2. Presiona la **Tecla de Menú > Importar/exportar > Exportar a la tarjeta SD.**
- 3. El teléfono le pedirá el nombre del archivo vCard. Toque **Aceptar** para crear el archivo en la tarjeta microSDHC.

# <span id="page-11-10"></span>**Compartir Contactos**

- 1. Presione la **Tecla de Inicio** >  $\mathbf{I}$  y toque los **Contactos.** Toque  $\blacksquare$
- 2. Presione la **Tecla de Menú> Multi-Seleccionar**.
- 3. Toque los contactos que desea compartir y luego toque  $\leq$
- 4. Elija compartir los contactos a través de **Bluetooth,**

**Correo electrónico, Gmail** o **Mensajes.**

# <span id="page-11-11"></span>**Trabajar con Contactos Favoritos**

En la pestaña Contactos Favoritos, puede encontrar sus contactos favoritos y contactos de uso frecuente.

# **Agregar un Contacto a**

### **Favoritos**

Puede agregar los contactos que usa con frecuencia a Favoritos para que pueda encontrarlos rápidamente.

**1.** Presione la **Tecla de Inicio** $> 2$  v toque los

#### **Contactos.** Toque  $\Box$ .

2. Toque un contacto y luego toque  $\Box$  que está cerca del nombre del contacto.

# **Eliminar un Contacto de**

#### **Favoritos**

- 1. Presione la **Tecla de Inicio** > y toque **Favoritos** Toque ...
- 2. Toque un contacto favorito y luego toque que está cerca del nombre del contacto.Trabajar Con Grupos

# **Visualizar Sus Grupos de**

## **Contactos**

- 1. Presione la **Tecla de Inicio** >  $\blacksquare$  y toque **contactos** > toque
- 2. Toque  $\frac{1}{2}$  en la esquina inferior izquierda.
- 3. Desplácese por la lista para ver los grupos preestablecidos y cualquier grupo que haya creado
- Toca un grupo para ver sus miembros.

#### **Más Aplicaciones Configuraciones**

**NOTA:** para enviar mensajes a los miembros del grupo, puede tocar  $\infty$  junto al grupo y seleccionar destinatarios de mensajes de los miembros del grupo enumerados.

# **Configurar un Grupo Nuevo**

- 1. Presione la **Tecla de Inicio** $> 1$  y toque **contactos** > toque  $\Box$ .
- 2. Toque  $\boxed{22}$  en la esquina inferior izquierda.
- $3.$  Toque  $\approx$  para crear un grupo nuevo.
- **4.** Introduzca el nombre del grupo y toque **Hecho.**
- 5. Toque  $\mathbb{R}^2$  v seleccione los contactos que desea que estén en el grupo.
- 6. Toque  $\overline{\vee}$ .

# **Eliminar un Grupo**

- 1. Presione la **Tecla de Inicio**> y toque **contactos** > toque
- 2. Toque  $\left| \frac{1}{2} \right|$  en la esquina inferior izquierda.
- 3. Toque un grupo y luego presione la **Tecla deMenú> Eliminar grupo**.
- 4. Toque **Aceptar** para disolver el grupo. Los contactos en el grupo no serán eliminados.

# **Editar un Grupo**

- 1. Presione la **Tecla de Inicio** $> 1$  y toque **contactos** > toque
- 2. Toque  $\frac{1}{2}$  en la esquina inferior izquierda..
- 3. Toque un grupo y luego presione la **Tecla deMenú.**
- 4. Toque **Renombrar grupo** para editar el nombre del grupo. O toque **Multi-Selecccionar** para optar los miembros que no necesita y eliminarlos.

# <span id="page-12-0"></span>**Buscar un Contacto**

- 1. Presione la **Tecla de Inicio**> .
- 2. Toque  $\frac{Q}{q}$  en la parte inferior de la pantalla.
- 3. Introduzca el nombre del contacto que desea buscar. Los contactos coincidentes se enumerarán.

# <span id="page-12-1"></span>**Editar Contactos**

## **Editar Detalles de Contactos**

- 1. Presione la **Tecla de Inicio**> .
- 2. Toque un contacto para ver los detalles.
- 3. Toque  $\Box$  en la esquina inferior izquierda.
- 4. Edite el contacto y toque **Hecho**.

### **Establecer un Tono de Llamada**

# **para un Contacto**

Asigne un tono de llamada especial a un contacto, para que sepa quién está llamando cuando escuche el tono de llamada.

- 1. Presione la **Tecla de Inicio**> .
- 2. Toque un contacto para ver los detalles.
- $3.$  Toque  $\blacksquare$  en la esquina inferior izquierda para editar los detalles de contacto.
- 4. Toque el campo de **TONO DE LLAMADA**.
- 5. Seleccione uno que desee y toque **Aceptar**.

#### **Eliminar un Contacto**

1. Presione la **Tecla de Inicio**>

2. Toque el contacto que desea eliminar y luego presione la **Tecla de Menú> Eliminar**.

3. Toque **Aceptar** para confirmar.

# **Eliminar Varios Contactos**

- 1. Presione la **Tecla de Menú > Multi-Seleccionar** en la pantalla de **Contactos**
- 2. Toque para seleccionar los contactos que desea eliminar y luego toque  $\overline{m}$
- 3. Toque **Aceptar** para confirmar.

# **Agregarse a los Contactos**

Su teléfono se puede sincronizar con varias cuentas que contienen su información de contacto (como Google y Microsoft Exchange ActiveSync®). Cuando sincroniza su teléfono con esas cuentas, puede haber entradas duplicadas para el mismo contacto.

Puede integrar toda la información separada de un contacto en una entrada en la lista de contactos.

- 1. Presione la **Tecla de Inicio**> .
- 2. Toque una entrada de contacto para mostrar los detalles del contacto. Éste es el contacto que verá en la lista de Contactos después de la integración.
- 3. Presione la **Tecla de Merú** > **Agregar a Contacto**.
- 4. Toque el contacto cuya información desea agregar con la primera entrada.

La información del segundo contacto se agrega al primer contacto, y el segundo contacto ya no se muestra en la lista de contactos.

Puede repetir estos pasos para agregar otro contacto al contacto principal.

# **Separar la Información de**

#### **Contacto**

Si la información de contacto de diferentes fuentes se unió por error, puede volver a separar la información en contactos individuales en su teléfono.

- 1. Presione la **Tecla de Inicio** > .
- 2. Toque una entrada de contacto que haya integrado y quiera separar.
- 3. Presione la **Tecla de Menú** > **Separar Contacto.**
- 4. Toque **Aceptar** para confirmar.
- La información de contacto se separa en contactos individuales en la lista de contactos.

# <span id="page-12-2"></span>**Correo Electrónico**

Presione la **Tecla de Inicio**  $>$  (iii)  $\sqrt{ }$  seleccione Correo electrónico. Úselo para leer y enviar correos electrónicos de servicios que no sean Gmail.

# <span id="page-12-3"></span>**Configurar la Primera Cuenta de Correo Electrónico**

- 1. Cuando abra el **Correo electrónico** por primera vez, introduzca su dirección de correo electrónico y contraseña.
- 2. Toque **Siguiente** para que el teléfono recupere los parámetros de red automáticamente.

**NOTA:** también puede introducir estos detalles manualmente al tocar **Configuración manual** o cuando falla la configuración automática.

3. Siga las instrucciones en pantalla para finalizar la instalación.

Su teléfono mostrará la bandeja de entrada de la cuenta de correo electrónico y comenzará a descargar los mensajes de correo electrónico.

## <span id="page-13-0"></span>**Música Más aplicaciones Verificar Sus Correos**

### **Electrónicos**

Su teléfono puede verificar automáticamente si hay correos electrónicos nuevos en el intervalo que estableció al configurar la cuenta.

También puede verificar correos electrónicos nuevos manualmente al tocar  $\mathbb{C}$  en cualquiera de los cuadros de la cuenta de correo electrónico. Toque **Cargar más mensajes** en la parte inferior de la lista de correo electrónico para descargar mensajes anteriores.

# <span id="page-13-1"></span>**Responder a un Correo**

#### **Electrónico**

Puede responder o reenviar un mensaje que reciba. Puede eliminar mensajes y administrarlos de otras maneras.

# **Responder o Reenviar un Correo**

## **Electrónico**

- 1. Abra el correo electrónico que desea responder o reenviar desde la Bandeja de entrada
- 2. Elige uno de los siguientes:
	- Responda al remitente, toque  $\blacksquare$  en la parte inferior de la pantalla. Responda al remitente y a todos los destinatarios del mensaje original, toque en la parte inferior de la pantalla.
	- Reenvíe el mensaje, toque  $\Box$  en la parte inferior de la pantalla.
- 3. Edite su mensaje y toque  $\geq$ .

# **Marcar un Correo Electr**ó**nico**

### **como No Le**í**do**

Puede devolver un correo electrónico leído al estado no leído, por ejemplo, para recordar que debe volver a leerlo más tarde. También puede marcar un lote como no leídos.

Mientras lee un mensaje, presione la **Tecla de Menú> Marcar como no leído**.

• Mientras está en una lista de mensajes (por ejemplo, la bandeja de entrada), toque las casillas de verificación antes de los mensajes y luego toque **.** 

# **Eliminar un Correo Electrónico**

Puede eliminar un correo electrónico de su carpeta. También puede eliminar un lote.

- Mientras lee un mensaje, toque **in > Aceptar**.
- Mientras está en una lista de mensajes (por ejemplo, la bandeja de entrada), toque las casillas de verificaci ó n delante de los mensajes y luego toque **in** > **Aceptar.**

# <span id="page-13-2"></span>**Escribir y Enviar un Correo Electrónico**

- 1. Abra su bandeja de entrada de correo electrónico y toque  $\overline{\phantom{a}}$ .
- **NOTA:** Si tiene más de una cuenta de correo electrónico agregada en el teléfono, toque la lí nea del remitente para seleccionar la cuenta que desea usar para enviar el mensaje.
- 2. Introduzca un nombre de contacto o dirección de correo electrónico en el campo **Para**. Separe cada destinatario con una coma. También puede tocar **Para seleccionar destinatarios de sus contactos.**
- 3. Introduzca el asunto del correo electr ó nico y redacte el texto del correo electrónico.
- 4. Presione la **Tecla de Menú> Adjuntar archivo** para agregar archivos de audio, imágenes, videos y otros tipos de archivos como archivos adjuntos.
- 5. Toque  $\geq$  en la esquina superior derecha de la pantalla para enviar el mensaje.

## <span id="page-13-3"></span>**Agregar una Firma a Sus Correos Electrónicos**

Puede establecer algunas líneas de texto sin formato como una firma para cada mensaje de correo electró nico saliente de una cuenta, como su nombre e información de contacto.

- 1. Abra la aplicación de **Correo electrónico**.
- 2. Presione la **Tecla de Men** ú **> Configuraciones** y seleccione la cuenta a la que desea agregar una firma.

3. Toque **Firma** y escriba el texto. Toque **Aceptar.**

#### <span id="page-13-4"></span>**Agregar y Editar Cuentas de Correo Electr**ó**nico**

# **Agregar una Cuenta de Correo**

# **Electrónico**

Después de configurar su primera cuenta de correo electr ó nico (consulte *Correo electr* <sup>ó</sup> *nico - Configurar la primera cuenta de correo electr*ó*nico*), puede agregar más cuentas de correo electrónico y administrarlas por separado.

- 1. Abra **Correo electrónico** para obtener la pantalla de Bandeja de entrada.
- 2. Presiona la **Tecla de Men** ú > **Configuraciones** y toque**AGREGAR CUENTA** en la esquina superior derecha de la pantalla.
- 3. Configure la cuenta como lo haría con la primera.

# **Editar una Cuenta de Correo**

#### **Electrónico**

Puede cambiar una serie de configuraciones para una cuenta, incluida la frecuencia con la que comprueba el correo electrónico, cómo se le notifican los correos electrónicos nuevos y detalles sobre los servidores que utiliza la cuenta para enviar y recibir correos electrónicos.

- 1. Abra **Correo electrónico** para obtener la pantalla de Bandeja de entrada.
- 2. Presione la **Tecla de Menú > Configuraciones** y toque la cuenta de que las configuraciones desea cambiar.
- 3. Realice los cambios que desee y presione la **Tecla Atr**á**s** cuando haya terminado.

# **Eliminar una Cuenta de Correo**

# **Electr**ó**nico**

- 1. Abra **Correo electrónico** para obtener la pantalla Bandeja de entrada.
- 2. Presiona la **Tecla de Menú** > **Configuraciones** y toque la cuenta que desea eliminar.
- 3. Toque **Eliminar cuenta> Aceptar**.

# Cambiar las Configuraciones Generales de Correo Electrónico

La configuración general se aplica a todas las cuentas de correo electrónico que añada.

- 1. Abra **Correo electrónico** para obtener la pantalla de Bandeja de entrada.
- 2. Presione la **Tecla de Men**ú **> Configuraciones > General**.
- 3. Realice los cambios que desee y presione la **Tecla Atrás** cuando haya terminado.

# <span id="page-13-5"></span>**Mensajería**

Puede usar la Mensajería para intercambiar mensajes de texto (SMS) y mensajes multimedia (MMS).

# <span id="page-14-0"></span>**Más Aplicaciones Configuraciones Abrir la Pantalla de Mensajes**

#### Presione la **Tecla de Inicio** >  $\Box$

Se abre la pantalla de **Mensajer**í**a**, donde puede crear un nuevo mensaje, buscar mensajes o abrir una secuencia de mensajes en curso.

- Toque  $\Box$  para escribir un mensaje de texto o multimedia nuevo.
- Toque  $\overline{Q}$  para buscar un mensaje usando palabras clave.
- Toque un subproceso de mensaje existente para abrir la conversación que tuvo con un cierto número.

# <span id="page-14-1"></span>**Enviar un Mensaje de Texto**

- 1. En la pantalla de **Mensajes**, toque  $\equiv$  en la parte inferior.
- 2. Agregue destinatarios de una de las siguientes maneras:
- Toque el campo **Para** e introduzca manualmente el número del destinatario o el nombre del contacto. Si el teléfono presenta algunas sugerencias, toque el que desea agregar.
- Seleccione los destinatarios de sus contactos tocando .
- 3. Toque el campo de **Escribir mensaje** e introduzca el contenido de su mensaje de texto.
- <span id="page-14-2"></span>4. Toque **Enviar**.

# **Enviar un Mensaje Multimedia**

- 1. En la pantalla de **Mensajes**, toque en la parte inferior.
- 2. Introduzca el destinatario y el texto del mensaje, como lo hace al enviar un mensaje de texto. También puede incluir direcciones de correo electrónico como destinatarios.
- 3. Presione la **Tecla de Men**ú > **Agregar asunto** para añadir un asunto del mensaje.
- 4. Toque  $\Diamond$  para adjuntar un archivo al mensaje.

#### 5. Toque **Enviar**.

**NOTA:** cuando introduce una dirección de correo electrónico como destinatario, agrega un asunto o adjunta un archivo, el mensaje se convierte automáticamente en uno de multimedia. Cuando elimina esta información, el mensaje se convierte en uno de texto.

# <span id="page-14-3"></span>**Responder a un Mensaje**

Los mensajes que recibe se añaden a los subprocesos existentes del mismo número. Si el mensaje nuevo proviene de un número nuevo, se crea un subproceso nuevo.

- 1. En la pantalla de **Mensajes**, toque el subproceso que tiene el mensaje al que desea responder.
- 2. Escriba su respuesta en el cuadro de texto en la parte inferior. Puede tocar *S* si desea responder con un MMS.
- 3. Toque **Enviar**.

# <span id="page-14-4"></span>**Reenviar un Mensaje**

- 1. En la pantalla de **Mensajes**, toque el subproceso que tiene el mensaje que desea reenviar.
- 2. Toque el mensaje.
- 3. Toque **Adelante** en el menú que se abre. 4. Introduzca un destinatario para el mensaje y
- edite el contenido si lo desea.
- 5. Toque **Enviar**.

## <span id="page-14-5"></span>**Visualizar los Detalles Sobre un Mensaje**

- 1. Toque un mensaje en un subproceso.
- 2. Toque **Ver detalles** para ver información sobre el mensaje, como tipo de mensaje, remitente, destinatario o fecha.

# <span id="page-14-6"></span>**Eliminar Mensajes o Subprocesos**

# **Eliminar Mensajes en un**

# **Subproceso**

- 1. En la pantalla de **Mensajes**, toque un subproceso.
- 2. Presione la **Tecla de Menú> Multi-Selecccionar**.
- 3. Toque los mensajes que desea eliminar. Los que toque tendrán una marca en la casilla que se encuentra frente a ellos.
- $\overline{4}$ . Toque  $\overline{1}$  en la parte inferior.
- 5. Toque **Eliminar**.

## **Eliminar Subprocesos de**

#### **Mensajes**

- 1. En la pantalla de **Mmensajes**, mantenga presionado el subproceso que desea eliminar.
- 2. Si hay más temas que desea eliminar, tóquelos uno por uno.
- 3. Toque  $\overline{\mathbb{I}}$  en la parte inferior.
- 4. Toque **Aceptar**.

# <span id="page-14-7"></span>**Cambiar las Configuraciones**

#### **del Mensaje**

Presione la **Tecla de Menú** > **Configuraciones** en la pantalla de mensajes para cambiar las configuraciones de mensajes.

# <span id="page-14-8"></span>**Calendario**

El calendario en el teléfono funciona con el servicio Google Calendar basado en la web para crear y administrar eventos, reuniones y citas. También funciona con el calendario de Microsoft Exchange ActiveSync una vez que inicie la sesión en su cuenta de Exchange en el teléfono.

Para abrir Calendario, presione la Tecla de Inicio >  $\textcircled{m}$  y seleccione **Calendario**.

# <span id="page-14-9"></span>**Visualizar Sus Calendarios y Eventos**

# **Seleccionar Calendarios Visibles**

- 1. Abra la aplicación **Calendario**.
- 2. Presione la **Tecla de Menú> Calendarios para mostrar**.
- 3. En la pantalla nueva, toque los calendarios para verificar los que desea ver o desmarque los calendarios que desea ocultar.

Los eventos de calendarios ocultos no se muestran en la aplicación Calendario.

# **Cambiar Vistas de Calendario**

Puede ver sus calendarios en diferentes formas. La aplicación ofrece cuatro vistas: Mes, Semana, Día y Agenda.

Para cambiar las vistas del calendario, toque el período de tiempo que se muestra en la parte inferior y seleccione la vista que prefiera.

También puede cambiar a la vista Día desde la vista Mes tocando cualquier día en la grilla.

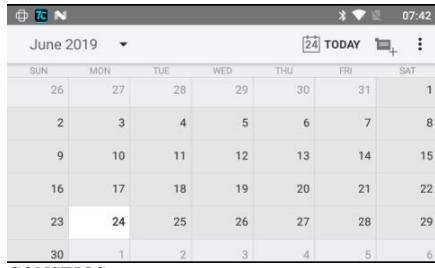

CONSEJOS:

- En la vista Mes, desliza verticalmente para ver los meses anteriores y posteriores.
- En la vista de la Semana o del Día, deslice horizontalmente para ver semanas/días anteriores y semanas días más tarde..
- Cuando visualice días, semanas o meses anteriores o posteriores, toque  $\Box$  en la parte superior para cambiar rápidamente a hoy.

# **Visualizar Detalles del Evento**

En la vista de Agenda, Día o Semana, toque un evento para ver sus detalles.

En la vista de Mes, toque un día para cambiar a la vista de Día. Luego toque un evento para ver sus detalles.

# <span id="page-15-0"></span>**Crear un Evento**

1. En cualquier vista de Calendario, toque la barra de menú  $\frac{1}{x}$  en la esquina superior derecha y seleccione Evento Nuevo para abrir una pantalla de detalles para un nuevo evento.

También puede tocar un punto en la vista Día o Semana dos veces para agregar un evento a ese momento.

- 2. Agregar detalles sobre el evento. Introduzca un nombre, ubicación, lapso de tiempo y otros detalles adicionales sobre el evento.
- 3. Toque **HECHO** en la parte superior de la pantalla para guardar el nuevo evento.

# <span id="page-15-1"></span>**Editar o Eliminar un Evento**

- 1. Encuentre el evento que desea editar o eliminar.
- 2. Abra su pantalla de detalles (consulte *Visualizar*

#### **Música Más aplicaciones**

*sus calendarios y eventos - Visualizar detalles del evento*).

- 3. Elija una de las siguientes opciones:
	- Para editar el evento, toque la barra de menú en la esquina superior derecha de la pantalla, seleccione **Editar**. Toque **HECHO** para guardar sus cambios.
	- Para eliminar el evento, toque la barra de menú <sup>i</sup> en la esquina superior derecha de la pantalla, seleccione **Eliminar**. y luego toque **Aceptar.**

# <span id="page-15-2"></span>**Cambiar las Configuraciones del**

#### **Calendario**

Para cambiar la configuración del calendario, abra una vista del calendario (día, semana, mes o agenda) y luego presione la barra de menú  $\frac{1}{2}$ **Configuraciones**.

<span id="page-15-3"></span>Puede configurar los ajustes específicos ingresando en la Configuración general.

# **Navegador**

Use el Navegador para ver páginas web y buscar información.

# <span id="page-15-4"></span>**Abrir el Navegador**

Abra el navegador , se muestra la última página web que estaba viendo. Si no ha usado el navegador recientemente, se abre su página de inicio. El navegador también se abre cuando toca un enlace web - por ejemplo, en un correo electrónico o un mensaje de texto.

# **Abrir una Página Web o Buscar en la Web**

- 1. Abra la aplicación del **Navegador**.
- 2. Toque el cuadro de dirección en la parte superior
- de la página web. Si el cuadro de dirección no

está visible, deslice un poco hacia abajo para mostrarlo.

- 3. Introduzca la dirección (URL) de una página web. O los términos que desea buscar.
- 4. Toque una URL o una sugerencia de búsqueda o toque **Ir** en el teclado para abrir la página web o los resultados de búsqueda.

**SUGERENCIA:** Toque la X en la parte superior de la pantalla si desea dejar de abrir la página.

# **Obtener Información Sobre la Página Actual**

Presione el icono del sitio que se muestra a la izquierda del cuadro de dirección. Se desplegará una página con el título y el enlace de la página. Haga clic en **Visualizar Certificación** para verificar su validez.

# <span id="page-15-5"></span>**Trabajar con una Página Abierta**

Mientras visualiza la mayoría de las páginas web, puede deslizar la pantalla en cualquier dirección.

- **Regresar:** toque **e** en la parte inferior para regresar a la página que ha visto anteriormente en la misma ventana.
- **Avanzar:** toque > en la parte inferior.
- **Actualizar la página:** toque  $\mathbb{C}$  que está cerca de la barra de direcciones.
- **Seguir un enlace:** toque un enlace en la página web para abrirlo.
- **Marcar la página para leer sin conexión:**  mantenga presionada la página del navegador, elija "Guardar enlace como marcador", edite el nombre de la etiqueta antes de presionar Aceptar.

# <span id="page-15-6"></span>**Usar Varias Pestañas del**

#### **Navegador**

Puede abrir varias páginas web al mismo tiempo (una página en cada pestaña) y cambiar entre ellas libremente.

# **Abrir una Pestaña Nueva del**

# **Navegador**

Toque  $\Box$  en la parte inferior de la pantalla, presione en la parte superior de la pantalla. Se abre una nueva ventana del navegador y se carga la página de inicio.

# **Cambiar Entre Pestañas**

- 1. Toque  $\blacksquare$  en la parte inferior de la pantalla.
- 2. Desliza verticalmente para desplazarse por la lista de pestañas abiertas.
- 3. Tap the thumbnail of the tab you want to open.Toque la miniatura de la pestaña que desea abrir.

**SUGERENCIA:** deslice una miniatura horizontalmente o toque su **X** para cerrar la pestaña.

# <span id="page-15-7"></span>**Descargar Archivos**

Mantenga presionado una imagen o un enlace a un archivo u otra página web. En el menú que se abre, toque **Guardar imagen** o **Guardar enlace**.

Los archivos descargados se guardan en su teléfono o en la tarjeta de memoria. Puede verlos o abrirlos en el **Administrador de archivos** > **Almacenamiento de teléfono** > **Mi Favorito**).

# <span id="page-15-8"></span>**Usar Marcadores**

Guarde las URL de web como marcadores para abrirlas fácilmente en el futuro.

Para abrir un marcador, presione  $\blacksquare$  para buscar la página de Marcadores, luego toque el marcador.

# **Editar un Marcador**

1. Toque y mantenga presionado el marcador para editar.

- 2. Toque **Editar marcador**.
- 3. Edite la etiqueta, la dirección, la cuenta o la ubicación del marcador en el cuadro de diálogo que se abre.
- 4. Toque **Aceptar**.

# **Eliminar un Marcador**

- 5. Toque y mantenga presionado el marcador para eliminarlo.
- 1. Toque **Eliminar marcador**.
- 2. Toque **Aceptar**.

#### <span id="page-16-0"></span>**Visualizar Su Historial de Navegación**

- 1. Presione **para** encontrar la página de Marcadores, toque la pestaña **HISTORIAL**.
- 2. Toque un cierto tiempo para ver las páginas web que navegó durante ese tiempo. Puede tocar un elemento para volver a abrir o marcar la página web.

# <span id="page-16-1"></span>**Cámara**

Puede tomar fotos y grabar videos, los cuales se almacenan en la tarjeta de memoria del teléfono o en el almacenamiento interno del teléfono. Puede copiarlos en su computadora o acceder a ellos en la aplicación Galería.

# <span id="page-16-2"></span>**Captura de una Foto**

- 1. Seleccione la **Cámara** en la pantalla.
- 2. Apunte la cámara hacia el sujeto y realice los ajustes necesarios.

Toque **la cámara** ligeramente o presione la cámara LLave

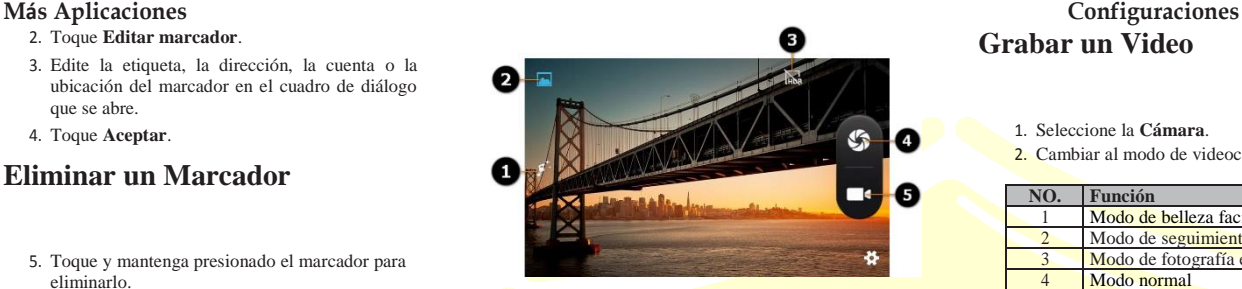

# <span id="page-16-3"></span>**Personalizar las Configuraciones**

**de Cámara**

Antes de tomar una foto, puede tabular las pestañas de acceso rápido para cambiar los estilos de captura. Mientras tanto, puede tocar **O** para abrir opciones de configuración detalladas, como Ubicación GPS, efecto de color, modo de escena, balance de blancos, propiedades de imagen, antiparpadeo, etc..

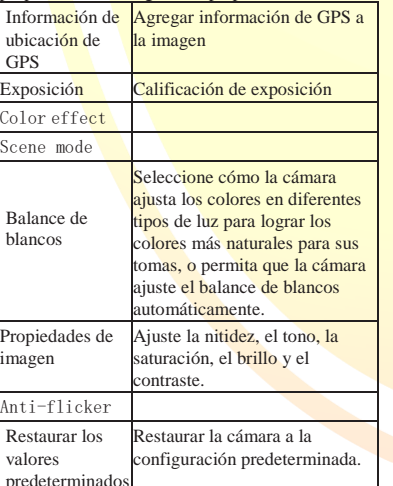

# <span id="page-16-4"></span>**Grabar un Video**

1. Seleccione la **Cámara**. 2. Cambiar al modo de videocámara.

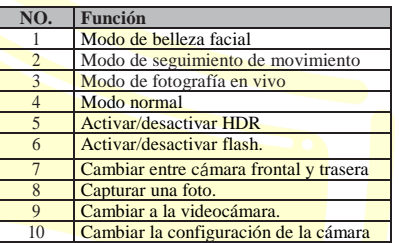

3. Apunte la cámara hacia el sujeto y realice los ajustes necesarios.

4. Toque  $\Box$  para iniciar y  $\Box$  para detener la grabación. También puede presionar la Tecla de Cámara para iniciar y detener.

# <span id="page-16-5"></span>**Personalizar las Configuraciones**

# **de Videocámara**

Antes de grabar, puede tabular las pestañas de acceso rápido para cambiar los estilos de grabación. Mientras tanto, puede tocar <sup>o</sup> para abrir las opciones de configuración detalladas, como Ubicación GPS, efecto de color, modo de escena, balance de blancos, propiedades de imagen, antiparpadeo, etc..

# <span id="page-16-6"></span>**Galería**

Seleccione **Galería** para ver los álbumes de sus fotos y videos.

# <span id="page-16-7"></span>**Funcionar con Álbumes**

Cuando abre la Galería, todas las imágenes y videos en su teléfono se muestran en una serie de álbumes

# **Visualizar Contenido de Álbum**

Toque un álbum para ver las imágenes y videos que contiene.

# **Compartir Álbumes**

- 1. Mantenga presionado un álbum hasta que se seleccione.
- 2. Toque más álbumes que quiera compartir.
- 3. O toque  $\Box$  para seleccionar más álbumes.
- 4. Toque  $\leq$  en la parte superior de la pantalla y seleccione la forma que desea de compartir los álbumes.

# **Eliminar Álbumes**

- 1. Mantenga presionado un álbum hasta que se seleccione.
- 2. Tap more albums that you want to delete.Toque más álbumes que quiera eliminar.
- 3. Toque  $\Box$  > Eliminar. Si se selecciona solo un álbum, toque  $\Box$  > Eliminar > Aceptar.

# <span id="page-16-8"></span>**Funcionar con Imágenes**

Toque una imagen en un álbum para ver la imagen en pantalla completa. Toque dos veces la imagen o junte dos dedos o sepáralos para acercar o alejar la imagen. Deslice hacia la izquierda o hacia la derecha para ver otras imágenes en el álbum.

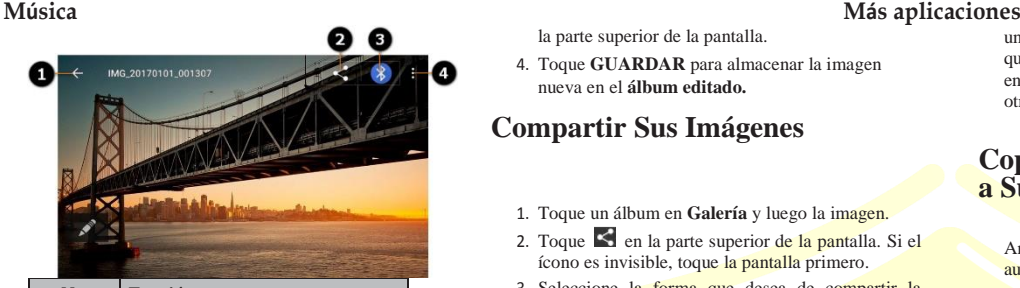

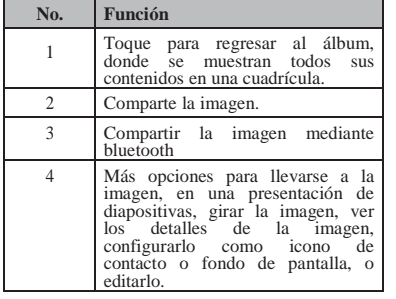

**NOTA:** no todas las opciones pueden estar disponibles para ciertos álbumes o imágenes.

# **Retocar Sus Imágenes**

Puede editar las fotos que tomó y algunas otras imágenes en la Galería. La imagen modificada se guarda en el álbum Editado, mientras que la imagen original nunca se ve afectada.

- 1. Presione la **Tecla de Menú** > **Editar** para abrir la interfaz de edición mientras ve una imagen en pantalla completa.
- 2. Toque los iconos en la parte inferior de la pantalla para editar la imagen.

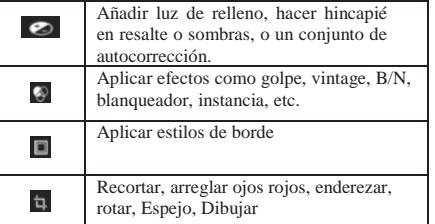

3. Para deshacer o rehacer los cambios que ha realizado en la imagen, toque  $\bullet$  o  $\bullet$  en

la parte superior de la pantalla.

4. Toque **GUARDAR** para almacenar la imagen nueva en el **álbum editado.**

# **Compartir Sus Imágenes**

- 1. Toque un álbum en **Galería** y luego la imagen.
- 2. Toque  $\leq$  en la parte superior de la pantalla. Si el ícono es invisible, toque la pantalla primero.
- 3. Seleccione la forma que desea de compartir la imagen.

# <span id="page-17-0"></span>**Funcionar Con Videos**

#### **Reproducción de Videos**

- 1. Toque un álbum en **Galería** y luego presione sobre la miniatura de un vídeo.
- 2. Toque  $\Box$  en el centro para empezar a jugar.
- 3. Toque el video para ver los controles de reproducción.

# **Compartir Videos**

- 1. Toque un álbum en **Galería** y luego presione sobre la miniatura de un vídeo.
- 2. Toque  $\leq$  en la parte superior de la pantalla. Si el ícono es invisible, toque la pantalla primero.
- 3. Seleccione la forma que desea de compartir la imagen.

# <span id="page-17-1"></span>**Música**

Seleccione **Música** para reproducir archivos de audio almacenados en su teléfono. La música admite una amplia variedad de formatos de audio, por lo que puede reproducir música que compre en tiendas en línea, música que copie de su colección de CD, y otras más.

# <span id="page-17-2"></span>**Copiar Archivos de Música a Su Teléfono**

Antes de usar **Música**, debe copiar los archivos de audio de su computadora a la tarjeta de memoria de su teléfono.

# **Copiar Desde una Computadora**

- 1. Conecte su teléfono y la computadora con un cable USB.
- 2. Toque **Dispositivo multimedia** (MTP) (si es compatible con la PC) o **Cámara** (PTP) para explorar los archivos en el almacenamiento del teléfono y la tarjeta microSDHC.
- 3. Copie el archivo de música desde la PC al almacenamiento del teléfono o a la tarjeta microSDHC.

## **Descargar desde Internet**

You can download music files when browsing web pages.(See *Browser – Downloading Files*.)

#### **Recibir mediante** *Bluetooth*

Puede recibir archivos de música desde otros dispositivos a través de *Bluetooth.* (Consulte *Conectar a Redes y Dispositivos - Recibir Datos a Través de Bluetooth).*

# <span id="page-17-3"></span>**Visualizar Su Biblioteca de**

#### **Música**

Seleccione **Música** y se mostrará su biblioteca de música. Todos sus archivos de audio están catalogados de acuerdo con la información almacenada en los archivos.

Toque las pestañas en la parte superior de la pantalla para ver su biblioteca de música organizada por **Artistas, Álbumes, Canciones,** 

#### **Listas de reproducción**.

**NOTA:** Si se está reproduciendo un archivo de audio, su información de resumen se muestra en la parte inferior de la pantalla.

Toque la canción para abrir la pantalla de reproducción.

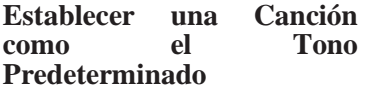

La canción se utilizará como el tono de llamada para todas las llamadas entrantes, excepto aquellas de los contactos a los que ha asignado timbres especiales.

- Selecciona **Música** para ver la biblioteca de música.
- 1. Elija la canción específica en cualquier lista.
- 2. En el menú que se abre después de una pulsación larga,
- 3. toque **Usar como tono de llamada del teléfono**.

**SUGERENCIA:** si la canción se está reproduciendo, puede presionar **Tecla de Menú**> **Usar como tono de llamada** en la pantalla de reproducción.

# **Eliminar una Canción**

- 1. Seleccione **Música** para ver la biblioteca de música.
- 2. Seleccione la canción específica en cualquier lista.
- 3. En el menú que se abre, toque **Eliminar** > **Aceptar**.

# <span id="page-17-4"></span>**Reproducir Música**

Toque una canción en la biblioteca de música para escucharla. Aparece la siguiente pantalla de reproducción:

#### **Más Aplicaciones Configuraciones**

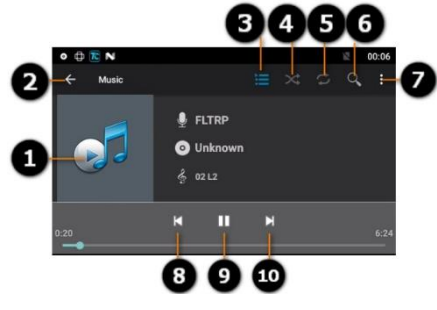

# <span id="page-18-0"></span>**Administrar Listas de**

# **Reproducción**

Cree listas de reproducción para organizar sus archivos de música en conjuntos de canciones, para que pueda reproducir las canciones que le gustan en el orden que prefiera.

# **Crear y Agregar una Canción a la**

# **Lista de Reproducción**

1. Mantenga presionada la canción específica.

**2.** En el menú que se abre, toque **Agregar a la lista de reproducción.**

# <span id="page-18-1"></span>**Más Aplicaciones**

## <span id="page-18-2"></span>**Calculadora**

#### Seleccione **Calculadora**.

**SUGERENCIA:** deslice hacia la izquierda o hacia la derecha para alternar entre diferentes

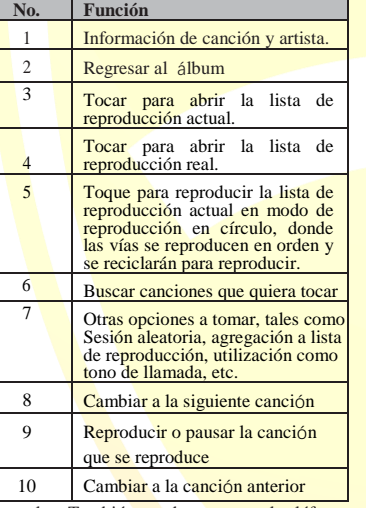

paneles. También puede sostener el teléfono en su lado horizontal para ver todos los botones de la calculadora.

# <span id="page-18-3"></span>**Administrador de Archivos**

Acceda rápidamente a todas sus imágenes, videos, clips de audio y otros tipos de archivos en su teléfono y en la tarjeta de memoria.

- 1. Seleccione el **Administrador de Archivos**.
- 3. Toque el nombre de la carpeta en la parte superior de

la pantalla para alternar entre el almacenamiento de la tarjeta de memoria y el del teléfono.

- 4. Toque **Nuevo**.
- 5. Escriba el nombre de la lista de reproducción y toque **Guardar.**

La lista de reproducción se crea y la canción que seleccionó se agrega a la lista de reproducción.

# **Eliminar una Canción de una**

# **Lista de Reproducción**

- 1. Abra una lista de reproducción.
- 2. Mantenga presionada la canción o las que desea eliminar.
- 3. Toque **Eliminar de lista de reproducción** > **Aceptar**.

# **Eliminar o Renombrar una Lista**

# **de Reproducción**

- 1. Toque la pestaña de **Listas de reproducción** en la biblioteca de música para ver todas las listas de reproducción.
- 2. Toque y mantenga presionada una lista de reproducción y toque **Renombrar Lista de Reproducción** o **Eliminar Lista de Reproducción** en el menú que se abre.

**NOTA:** Estas opciones pueden no estar disponibles para ciertas listas de reproducción creadas automáticamente, como Recién agregado.

# <span id="page-18-4"></span>**Configuración**

Seleccione **Configuraciones.** La aplicación de configuraciones contiene la mayoría de las herramientas para personalizar y configurar su

#### <span id="page-18-5"></span>dispositivo.

# **Inalámbricos y Redes**

### **Wi-Fi**

Active o desactive Wi-Fi y configure sus conexiones Wi-Fi. (Consulte *Conectar a Redes y Dispositivos - Conectar a Wi-Fi*).

#### *Bluetooth*

Active o desactive *Bluetooth* y configure sus conexiones de *Bluetooth*. (Consulte *Conectar a Redes y Dispositivos* - *Conectar a Dispositivos de Bluetooth*).

#### *Usar Datos*

Puede verificar la cantidad de datos que ha utilizado durante el tiempo que configuró, establecer límites de datos móviles y advertencias, ver qué aplicación ha estado usando datos móviles, permitir itinerancia de datos o restringir datos de fondo para aplicaciones individuales.

**NOTA:** el uso de datos es medido por su teléfono y la contabilidad del uso de datos de su proveedor puede ser diferente.

#### *Más*

**Modo de Vuelo**

Configuración-> Más-> Deslice el interruptor de ACTIVAR/DESACTIVAR para el control del modo de veulo.

**Aplicación de SMS Predeterminada**

Elija una aplicación predeterminada para enviar un mensaje

# **Música Más aplicaciones Punto de Acceso Portátil y**

# **Vinculante**

Activar o desactivar un punto de acceso WiFi y establece los criterios de anclaje.

# **VPN**

Configure y conéctese a redes privadas virtuales. (Consulte *Conectar a Redes y Dispositivos - Conectar a Redes Privadas Virtuales*).

# **Redes Celulares**

Controle el uso de datos móviles y la itinerancia de datos.

Toque el interruptor de ACTIVAR/DESACTIVAR para controlar los datos móviles. (Consulte *Conectar a Redes y Dispositivos - Conectar a Redes Móviles*).

#### <span id="page-19-0"></span>**Dispositivo**

# **Visualización**

- **Fondo de pantalla:** seleccione una imagen de fondo para la pantalla de inicio.
- **Brillo:** establezca el brillo de la pantalla.
- **Suspensión:** establezca el tiempo de inactividad antes de que la pantalla se apague automáticamente.
- **Tamaño de fuente:** establezca el tamaño de fuente del texto en la pantalla.

# **Sonido y Notificación**

Ajuste los volúmenes (consulte *Personalización - Ajustar Volúmenes*), alternar sonido y silencio (consulte *Personalización - Cambiar el Modo de Silencio*), configurar tono de llamada (consulte *Personalización - Cambiar el Tono de Llamada*) y

sonido de notificación (consulte *Personalización - Cambiar Sonido de Notificación*) y seleccione sonidos del sistema (consulte *Personalización - Activación/desactivación de Sonidos Táctiles)*. Por elegir **Notificación**, se establece la forma de notificación de alerta del sistema. Las interrupciones permiten la prioridad de las interrupciones del sistema. La mejora del sonido y la configuración de la interfaz M6 permiten la ejecución del sonido en diferentes escenarios.

# **Almacenamiento**

Verifique la información de memoria para su tarjeta de memoria externa y almacenamiento interno.

- **Desmontar la tarjeta SD:** desmonte la tarjeta de memoria de su teléfono para poder sacarla con seguridad.
- **Borrar tarjeta SD:** borre todos los datos en su tarjeta de memoria y prepárela para usar con su tel éfono.

#### **Batería**

Verifique cuánta energía queda para la batería y qué ha estado durante el uso de la batería.

# **Aplicaciones**

Vea las aplicaciones instaladas en su teléfono y adminístrelas.

Toque una aplicación en la pestaña **DESCARGAS**, **EN MARCHA** o **TODAS** para ver su información. Puede detener la aplicación, desinstalar o desactivar la aplicación, borrar los datos y la memoria caché, o mover la aplicación entre el almacenamiento interno y la tarjeta de memoria.

**NOTA:** No todas las aplicaciones se pueden mover o desinstalar.

#### <span id="page-19-1"></span>**Personal**

# **Localización**

Deslice el dedo para activar los servicios de ubicació n para determinar su ubicación. Deslice para negar.

Tres modos de ubicación a configurar de acuerdo con alta precisión, ahorro de batería y solo escenarios de GPS.

Administre las solicitudes de ubicación recientes para que las aplicaciones accedan a su ubicación y utilicen su ubicación para mejorar los resultados de búsqueda y otros servicios.

# **Seguridad**

- **Bloqueo de pantalla:** bloquea la pantalla con deslizamiento, patrón, PIN o contraseña. (Ver *Personalizaci*ó*n - Protegir Su Tel*é*fono Con Bloqueos de Pantalla*.)
- **Informaci**ó**n del propietario:** establece el texto que puede mostrar en la pantalla de bloqueo.
- **Cifrar tel**é**fono:** Cifra sus datos en el teléfono para proteger su privacidad. (Consulte *Personalizaci*ó*n - Protegir Su Tel*é*fono Con Cifrado*).
- **Hacer visibles las contraseñas:** muestra las contraseñas cuando las introduzca.
- **Administradores de dispositivos:** ve o desactiva aplicaciones que haya autorizado para ser administradores de dispositivos.
- **Fuentes desconocidas:** marca la opción para permitir la instalaci ó n de aplicaciones de fuentes que no sean de Tienda de aplicaciones.
- **Gestión de inicio automático:** permite o niega inicio automático de la aplicación durante el inicio del sistema.
- **Permisos de aplicación**:Gestiona los permisos de la aplicación para la seguridad y la protección de la privacidad.
- **Protección de datos:** proteje sus datos del acceso no deseado.
- **Antirrobo móvil:** bloquea el teléfono o borra datos de forma remota.
- **Credenciales de confianza:** muestra certificados de CA confiables.
- **Instalar desde la tarjeta del tel**é**fono:** instala certificados desde la tarjeta de memoria.
- **Borrar credenciales:** elimina todos los certificados.

# **Cuentas**

Administre sus cuentas y sincronización. Toque Agregar cuenta para iniciar sesión o crear cuentas en su teléfono.

Toque un tipo de cuenta para ver ese tipo de cuentas que ha agregado y realice la configuración de las cuentas.

# **Idioma y Entrada**

- **Idioma:** seleccione un idioma y una regi ón para su sistema.
- **Corrector ortogr**á**fico:** utilice el corrector ortogr á fico de Android para verificar los errores de ortografía al introducir texto.
- **Diccionario personal:** agregue palabras nuevas al diccionario del teléfono o elimine palabras del diccionario. Las palabras que agrega se utilizan para la revisión ortográfica y la sugerencia de palabras.
- **MÉTODOS DE TECLADO Y ENTRADA:** realice las configuraciones de entrada de texto. (Consulte *Conocer los Conceptos B*<sup>á</sup> *sicos - Entrar Texto - Configurar Entrada T*<sup>á</sup> *ctil*).
- **Salida de texto a voz**
- **MOTOR PREFERIDO:** Seleccione el motor de síntesis de voz que desea usar o cambie sus configuraciones.
- **Velocidad de voz:** seleccione la velocidad con la que desea que hable el sintetizador.
- **Escuchar un ejemplo:** reproduce una breve muestra del sintetizador de voz, usando su configuración actual.
- **Velocidad del puntero:** seleccione la velocidad que debe tener para desplazarse el puntero/mouse cuando conecta el teléfono a un panel táctil o accesorio de mouse.

# **Guarda y Restablecimiento**

- **Restablecimiento de DRM:** elimina todas las licencias de DRM en el dispositivo.
- **Restablecimiento de datos de f**á**brica:** restablece su teléfono a la configuración predeterminada de f

## **Más Aplicaciones Configuraciones**

á brica. Todos sus datos personales del almacenamiento interno del tel é fono ser á n borrados. También puede borrar los datos en la tarjeta de memoria durante el proceso.

# <span id="page-20-0"></span>**Sistema**

# **Fecha y Hora**

Establezca la zona horaria y cómo se

muestran la fecha y la hora. También puede usar la zona horaria proporcionada por la red.

# **Programar Encendido y Apagado**

Programe un horario espec í fico para encender o apagar el dispositivo.

# **Accesibilidad**

Configure las opciones de accesibilidad del sistema y

los complementos de accesibilidad en su teléfono, como el uso de **Replicar** para usuarios con baja visió n.

# **Impresión**

Conéctese a la impresora externa para el servicio de impresión.

# **Sobre el Teléfono**

Vea el estado del teléfono, información legal y otra

informaci ó n. Mientras tanto, tambi é n puede actualizar el software de su teléfono a través de la actualización inalámbrica.

Nota: Acerca del teléfono-> Estado-> Información de IMEI le permite verificar el número de IMEI del terminal.

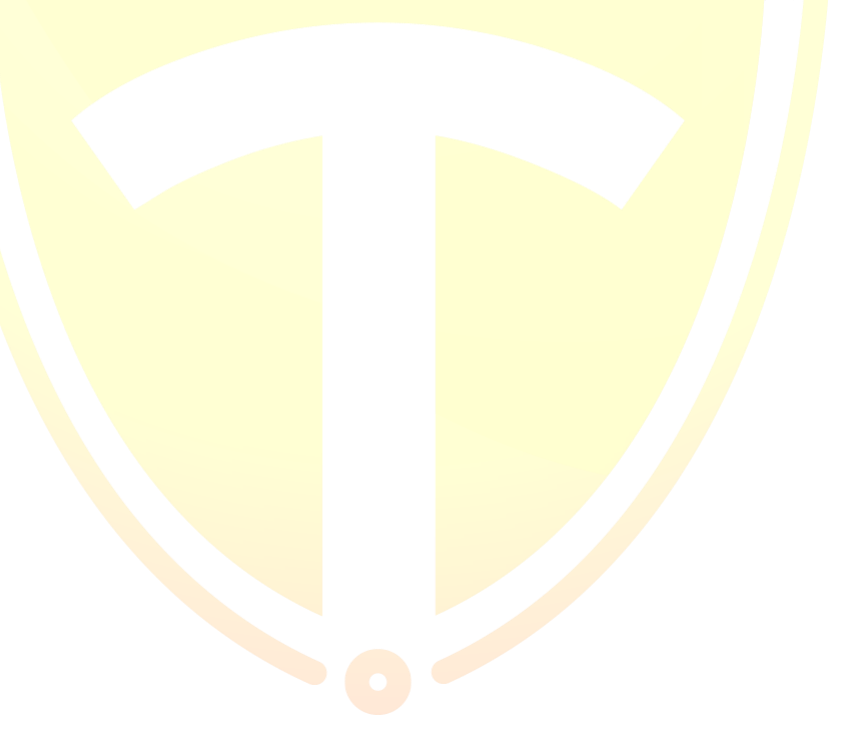

# <span id="page-21-0"></span>**Troubleshooting Soluci**ó**n de Problemas**

Si tiene problemas al usar el teléfono, o si funciona de manera anormal, puede consultar el cuadro a continuación. Si su problema particular no se puede resolver con el uso de la información en el cuadro, comuníquese con el distribuidor donde compró el teléfono.

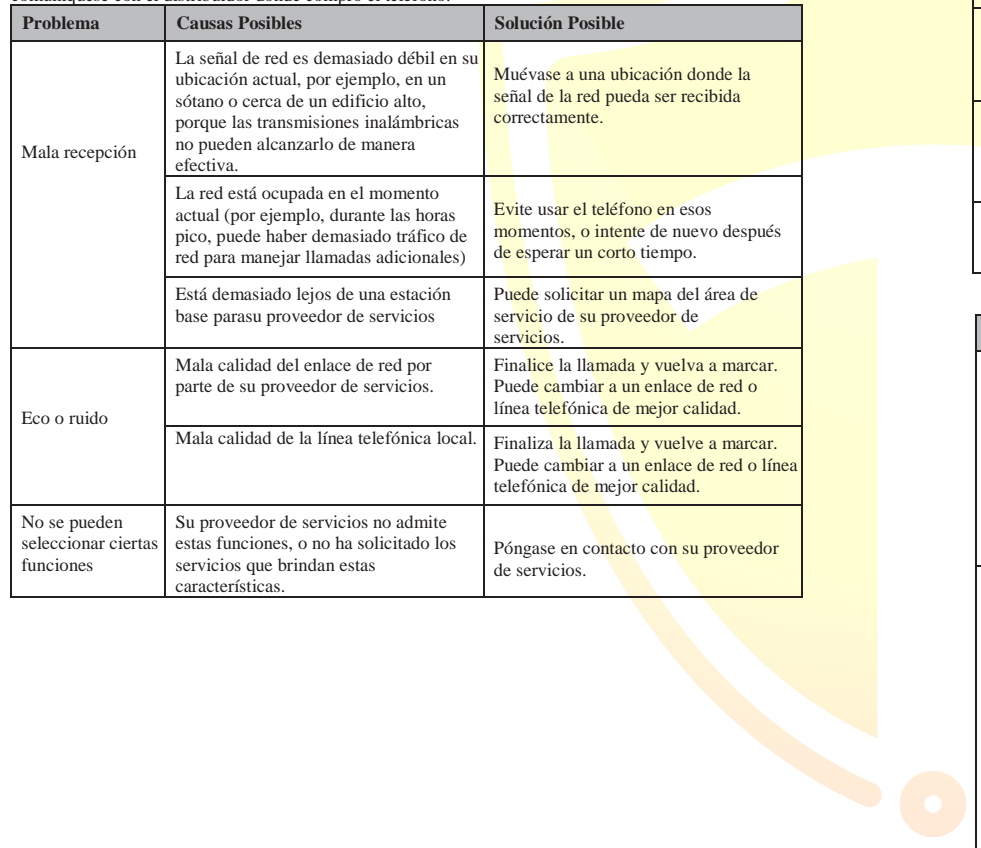

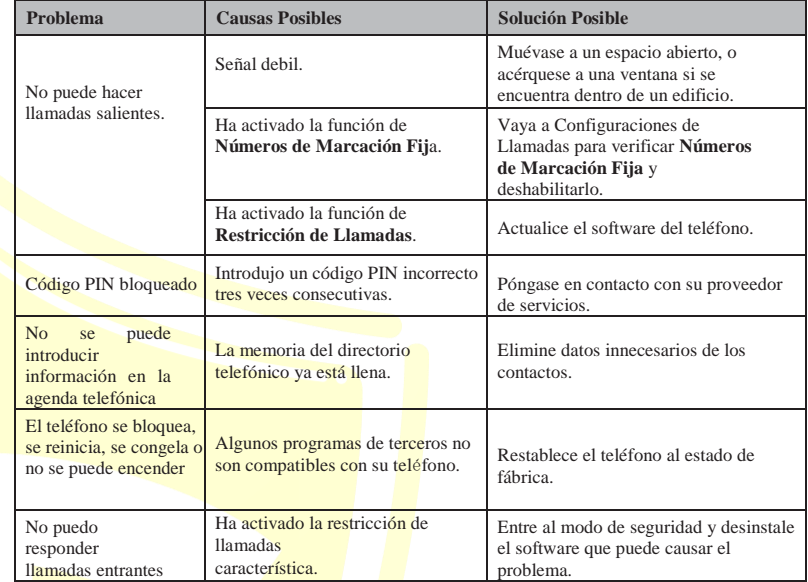

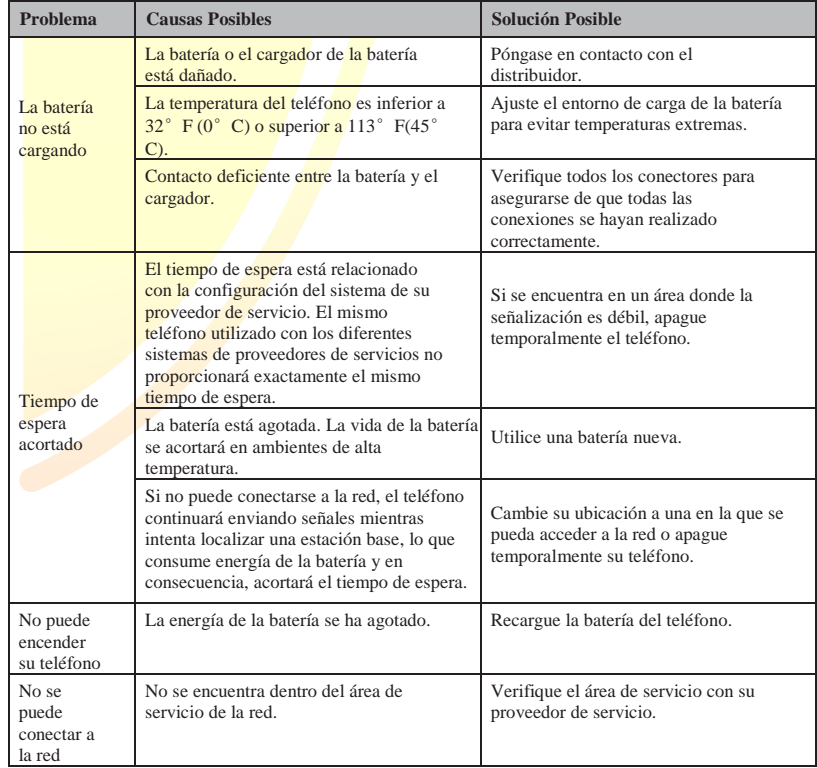

# <span id="page-22-0"></span>**Para Su Seguridad Para Su Seguridad**

# <span id="page-22-1"></span>**Seguridad General**

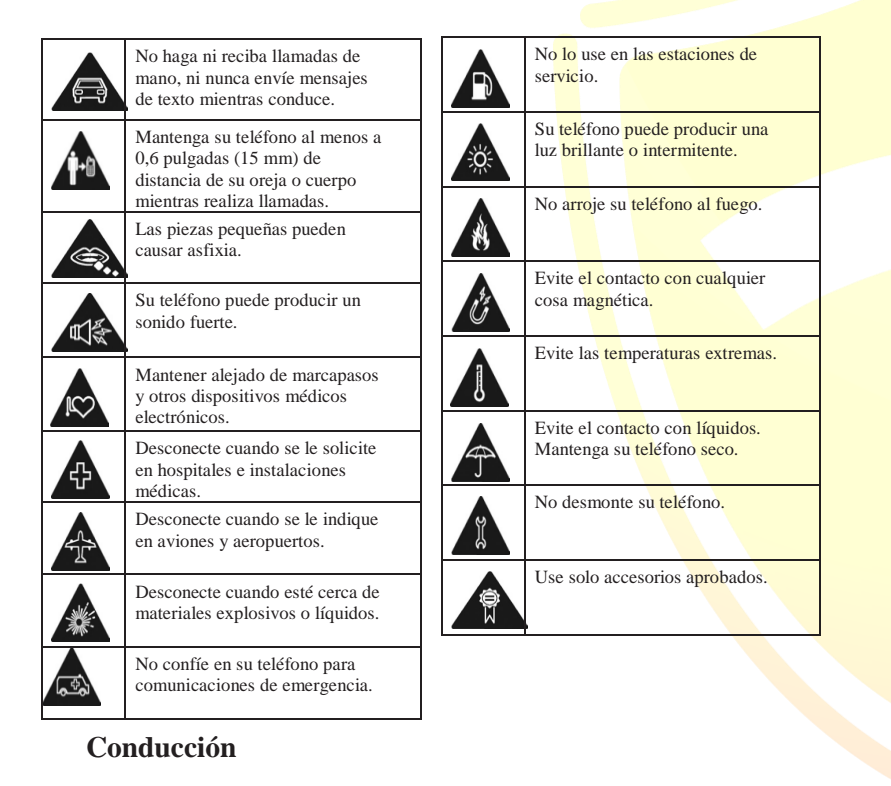

Se debe prestar toda la atención a la conducción en todo momento para reducir el riesgo de un accidente. Usar un teléfono durante la conducción (incluso con un kit de manos libres) puede causar distracción y provocar un accidente. Debe cumplir con las leyes y normas locales que restringen el uso de dispositivos inalámbricos mientras conduce.

# **Maquinaria de Pperación**

<span id="page-22-2"></span>Se debe prestar toda la atención al funcionamiento de la maquinaria para reducir el riesgo de un accidente.

# **Manejo de Producto**

# **Declaración General sobre Manejo y Uso**

Usted es el solo responsable de cómo usa su teléfono y las consecuencias de su uso. Siempre debe apagar su teléfono donde esté prohibido el uso de un teléfono. El uso de su teléfono está sujeto a medidas de seguridad diseñadas para proteger a los usuarios y su entorno.

- Siempre trate su teléfono y sus accesorios con cuidado y manténgalos en un lugar limpio y libre de polvo.
- No exponga su teléfono o sus accesorios a llamas o productos de tabaco encendidos.
- No exponga su teléfono o sus accesorios a líquidos, humedad o alta humedad.
- No deje caer, arroje ni intente doblar su teléfono o sus accesorios.
- No utilice productos químicos agresivos, disolventes de limpieza o aerosoles para limpiar el dispositivo o sus accesorios.
- Do not paint your phone or its accessories. No pinte su teléfono o sus accesorios.
- No intente desmontar su teléfono o sus accesorios; solo el personal autorizado puede hacerlo.
- No exponga su teléfono o sus accesorios a temperaturas extremas,  $23^\circ$  F ( $5^\circ$ C) como mínimo y 122°F(50° C) como máximo
- Verifique las regulaciones locales para la eliminación de productos electrónicos.
- No lleve su teléfono en el bolsillo trasero ya que podría romperse cuando se siente.

## **Niños Pequeños**

No deje su teléfono y sus accesorios al alcance de los niños pequeños ni permita que jueguen con ellos.

Podrían lastimarse a sí mismos u otros, o podrían dañar accidentalmente el teléfono.

Su teléfono contiene piezas pequeñas con bordes filosos que pueden causar lesiones o pueden desprenderse y crear un peligro de asfixia.

#### **Desmagnetización**

Para evitar el riesgo de desmagnetización, no permita dispositivos electrónicos o medios magnéticos cerca de su teléfono por mucho tiempo.

# **For your Safety Descarga Electrostática (ESD)**

No toque los conectores de metal de la tarjeta SIM. No toque la antena innecesariamente.

# **Posición de Uso Normal**

Cuando realice o reciba una llamada telefónica, sostenga su teléfono junto a su oído, con la parte inferior hacia su boca.

#### **Bolsas de Aire**

No coloque un teléfono en el área sobre una bolsa de aire o en el área de despliegue de la bolsa de aire. Almacene el teléfono de manera segura antes de conducir.

# **Convulsiones/Apagones**

El teléfono puede producir una luz brillante o intermitente.

# **Ruido Fuerte**

Este teléfono puede producir ruidos fuertes que pueden dañar su audición. Baje el volumen antes de usar auriculares, auriculares estéreo Bluetooth u otros dispositivos de audio.

# **Calefacción del Teléfono**

<span id="page-23-0"></span>Su teléfono puede calentarse durante la carga y durante el uso normal.

# **Seguridad Eléctrica**

# **Accesorios**

Use solo accesorios aprobados.

No conecte con productos o accesorios incompatibles.

Si su teléfono o accesorio ha sido sumergido en agua, perforado o sometido a una fuerte caída, no lo use hasta que lo haya revisado en un centro de servicio autorizado.

# <span id="page-23-1"></span>**Interferencia**

# **Declaración General sobre Interferencia**

Se debe tener cuidado al usar el teléfono muy cerca de dispositivos médicos personales, como marcapasos y audí fonos.

# **Marcapasos**

Los fabricantes de marcapasos recomiendan que se mantenga una separación mínima de 6 pulgadas (15 cm) entre un telé fono móvil y un marcapasos para evitar posibles interferencias con el marcapasos. Para ésto, use el teléfono en la oreja opuesta a su marcapasos y no lo lleve en el bolsillo del pecho.

# **Lesiones por Estrés Repetitivo**

Para minimizar el riesgo de RSI al enviar mensajes de texto o jugar juegos con su teléfono:

No agarre el teléfono demasiado fuerte. Presione los botones ligeramente

Use las funciones especiales diseñadas para minimizar los tiempos de presionar botones, como Plantillas de mensaje y Texto predictivo.

Toma muchos descansos para estirar y relajarse.

# **Llamadas de Emergencia**

Este teléfono, como cualquier teléfono inalámbrico, funciona con señales de radio, que no pueden garantizar la conexión en todas las condiciones. Por lo tanto, nunca confíe únicamente en un teléfono inalámbrico para comunicaciones de emergencia.

Tenga cuidado de no tocar ni permitir que objetos metálicos, como monedas o llaveros, entren en contacto o cortocircuiten los terminales de la batería

## **Conectar a un Automóvil**

Busque asesoramiento profesional cuando conecte la interfaz de un teléfono al sistema eléctrico del vehículo.

# **Productos Defectuosos y Dañados**

No intente desmontar el teléfono o sus accesorios.

Solo personal calificado puede reparar o reparar el teléfono o sus accesorios.

#### **Audífonos**

Las personas con audífonos u otros implantes cocleares pueden experimentar ruidos interferentes cuando usan dispositivos inalámbricos o cuando uno está cerca

El nivel de interferencia dependerá del tipo de dispositivo auditivo y la distancia desde la fuente de interferencia.

#### **Para Su Seguridad**

Aumentar la separación entre ellos puede reducir la interferencia. También puede consultar a su fabricante de audífonos para analizar alternativas..

# **Dispositivos Médicos**

Consulte a su médico y al fabricante del dispositivo para determinar si el funcionamiento de su teléfono puede interferir con el funcionamiento de su dispositivo médico.

# **Hospitales**

Apague su dispositivo inalámbrico cuando así lo solicite en hospitales, clínicas o centros de atención médica. Estas solicitudes están diseñadas para evitar posibles interferencias con equipos médicos sensibles

#### **Avión**

Apague su dispositivo inalámbrico siempre que el personal del aeropuerto o la aerolínea le indique que lo haga. Consulte al personal de la aerolínea sobre el uso de dispositivos inalámbricos a bordo del avión. Si su dispositivo ofrece un "modo de vuelo", debe habilitarse antes de abordar una aeronave.

Las especificaciones del teléfono se muestran en la siguiente tabla.

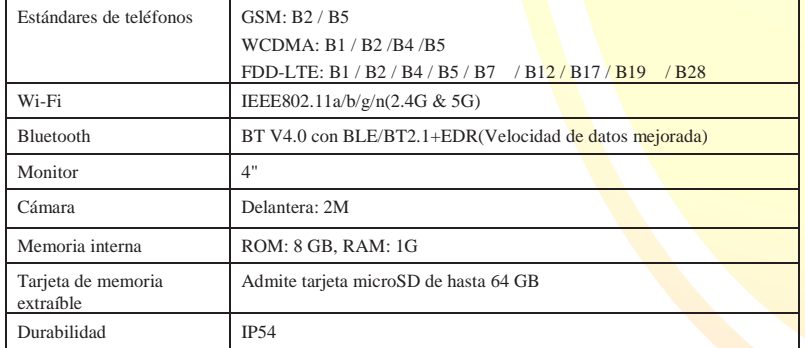

**NOTA:** el tiempo de conversación y el tiempo de inactividad del teléfono se basan en entornos de funcionamiento ideales. El uso de la retroiluminación extendida, el navegador y las condiciones de la red pueden reducir la vida útil de la batería y el tiempo de conversación / inactividad.

#### **Interferencia en Automóviles**

Tenga en cuenta que debido a la posible interferencia con el equipo electrónico, algunos fabricantes de

vehículos prohíben el uso de teléfonos móviles en sus vehículos a menos que se incluya un kit de manos libres con una antena externa en la instalación.

# <span id="page-24-0"></span>**Ambientes Explosivos**

# **Gasolineras y Atmósferas Explosivas**

En lugares con atmósferas potencialmente explosivas, obedezca todas las señales y apague los dispositivos inalámbricos, como su teléfono u otro equipo de radio.

Las áreas con atmósferas potencialmente explosivas incluyen áreas de abastecimiento de combustible, debajo de cubiertas en botes, instalaciones de almacenamiento o transferencia de combustible o productos químicos, áreas donde el aire contiene productos químicos o partículas, como granos, polvo o polvos metálicos.

# **Capas y Áreas de Voladura**

Apague su teléfono móvil o dispositivo inalámbrico cuando se encuentre en un área de voladuras o en áreas donde se hayan pegado las "radios de dos vías" o los "dispositivos electrónicos" para evitar interferir con las operaciones de voladura.